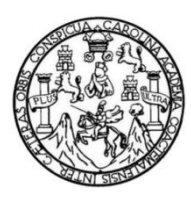

Universidad de San Carlos de Guatemala Facultad de Ingeniería Escuela de Ingeniería en Ciencias y Sistemas

## **PROMOCIÓN DE PAQUETES TURÍSTICOS GUATEMALTECOS POSICIONADOS POR INGUAT PARA MERCADOS NACIONALES E INTERNACIONALES POR MEDIO DE QR CODE**

### **Pablo Roberto Figueroa Hernández**

Asesorado por el Ing. Edgar Santos

Guatemala, agosto de 2015

#### UNIVERSIDAD DE SAN CARLOS DE GUATEMALA

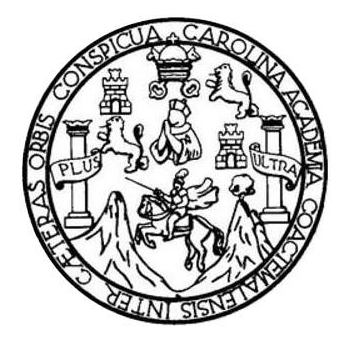

FACULTAD DE INGENIERÍA

#### **PROMOCIÓN DE PAQUETES TURÍSTICOS GUATEMALTECOS POSICIONADOS POR INGUAT PARA MERCADOS NACIONALES E INTERNACIONALES POR MEDIO DE QR CODE**

TRABAJO DE GRADUACIÓN

## PRESENTADO A LA JUNTA DIRECTIVA DE LA FACULTAD DE INGENIERÍA POR

## **PABLO ROBERTO FIGUEROA HERNÁNDEZ**

ASESORADO POR EL ING. EDGAR SANTOS

AL CONFERÍRSELE EL TÍTULO DE

#### **INGENIERO EN CIENCIAS Y SISTEMAS**

GUATEMALA, AGOSTO DE 2015

## UNIVERSIDAD DE SAN CARLOS DE GUATEMALA FACULTAD DE INGENIERÍA

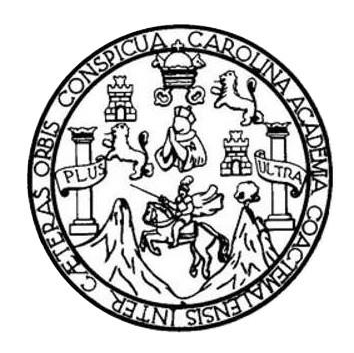

#### **NÓMINA DE JUNTA DIRECTIVA**

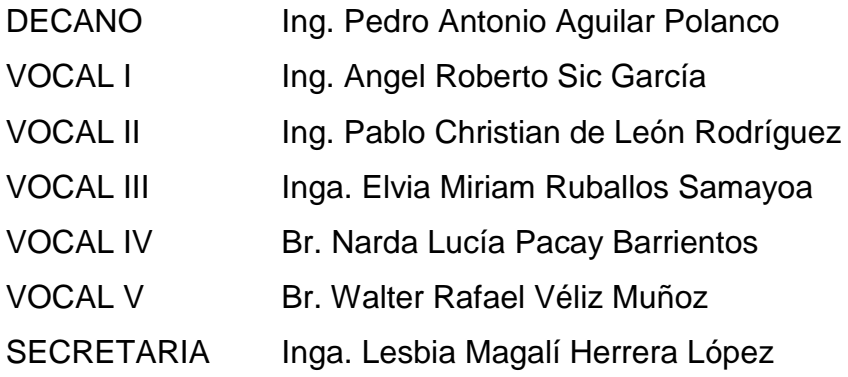

## **TRIBUNAL QUE PRACTICÓ EL EXAMEN GENERAL PRIVADO**

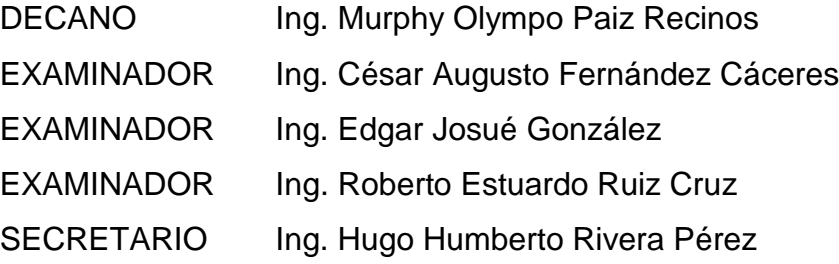

### **HONORABLE TRIBUNAL EXAMINADOR**

En cumpliendo con los preceptos que establece la ley de la Universidad de San Carlos de Guatemala, presento a su consideración mi trabajo de graduación titulado:

### **PROMOCIÓN DE PAQUETES TURÍSTICOS GUATEMALTECOS POSICIONADOS POR INGUAT PARA MERCADOS NACIONALES E INTERNACIONALES POR MEDIO DE QR CODE**

Tema que me fuera asignado por la Dirección de la Escuela de Ingeniería en Ciencias y Sistemas, con fecha 18 de noviembre de 2013.

**Pablo Roberto Figueroa Hernández**

Guatemala, 4 de septiembre de 2014

Ingeniero Carlos Azurdia Escuela de Ciencias y Sistemas Facultad de Ingeniería Universidad de San Carlos de Guatemala

Ingeniero Azurdia:

Me complace saludarle, haciendo referencia al trabajo de graduación titulado "PROMOCIÓN DE PAQUETES TURÍSTICOS GUATEMALTECOS POSICIONADOS POR INGUAT PARA MERCADOS NACIONALES E INTERNACIONALES POR MEDIO DE QR CODE", desarrollado por el estudiante universitario Pablo Roberto Figueroa Hernández con número de carné 200815384, que como asesor apruebo el contenido del mismo.

Para su conocimiento y efectos, sin otro particular, me suscribo.

Atentamente,

Ing. Edgar Santos Asesor

Edgar Santos INCENTERO EN CIENCIAS Y SESTELLAS Colegiado 5268

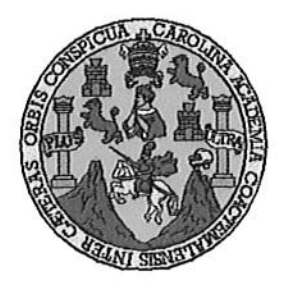

Universidad San Carlos de Guatemala Facultad de Ingeniería Escuela de Ingeniería en Ciencias y Sistemas

Guatemala, 24 de Septiembre de 2014

Ingeniero Marlon Antonio Pérez Türk Director de la Escuela de Ingeniería En Ciencias y Sistemas

Respetable Ingeniero Pérez:

Por este medio hago de su conocimiento que he revisado el trabajo de graduación del estudiante PABLO ROBERTO FIGUEROA HERNANDEZ con carné 2008-15384, titulado: "PROMOCIÓN DE PAQUETES TURISTICOS GUATEMALTECOS POSICIONADOS POR INGUAT PARA MERCADOS NACIONALES E INTERNACIONALES POR MEDIO DE QR CODE", y a mi criterio el mismo cumple con los objetivos propuestos para su desarrollo, según el protocolo.

Al agradecer su atención a la presente, aprovecho la oportunidad para suscribirme,

Atentamente,

Ing, Carlos Affredo Azurdia Coordinador de Privados y Revisión de Trabajos de Graduación

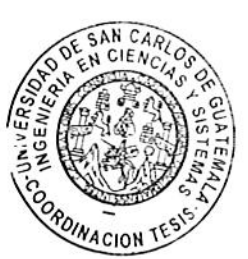

**INIVERSIDAD DE SAN CARLOS** DE GUATEMALA F.  $\boldsymbol{\mathcal{S}}$  $\mathcal{C}$ U **FACULTAD DE INGENIERÍA** E ESCUELA DE CIENCIAS Y SISTEMAS TEL: 24767644 L  $\mathcal{A}$  $\boldsymbol{\mathcal{D}}$ El Director de la Escuela de Ingeniería en Ciencias y Sistemas de la E Facultad de Ingeniería de la Universidad de San Carlos de Guatemala, luego de conocer el dictamen del asesor con el visto C bueno del revisor y del Licenciado en Letras, del trabajo de I graduación "PROMOCIÓN DE PAQUETES TURÍSTICOS GUATEMALTECOS POSICIONADOS POR INGUAT PARA E MERCADOS NACIONALES E INTERNACIONALES POR  $\mathcal{N}$ MEDIO DE QR CODE", realizado por el estudiante PABLO  $\mathcal C$ ROBERTO FIGUEROA HERNÁNDEZ, aprueba el presente trabajo  $\boldsymbol{I}$ y solicita la autorización del mismo. Я S "ID Y ENSEÑAD A TODOS" DE SAN CARLOS DE GUATEAN  $\gamma$ DIRECCION DE **GENIERIA EN CIENCIAS** S **SISTEMAS**  $\boldsymbol{I}$ S Ing. Manton/Antonio Pérez Türk  $\tau$ Igeniería en Ciencias y Sistemas Director, Escuela E M я Guatemala, 21 de Agosto de 2015 S

Universidad de San Carlos de Guatemala

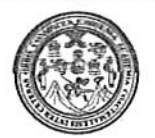

Facultad de Ingeniería Decanato

DTG.419.2015

El Decano de la Facultad de Ingeniería de la Universidad de San Carlos de Guatemala, luego de conocer la aprobación por parte del Director de la Escuela de Ingeniería en Ciencias y Sistemas, al Trabajo de Graduación titulado: PROMOCIÓN DE PAQUETES TURÍSTICOS **GUATEMALTECOS NACIONALES** Е POSICIONADOS POR INGUAT **MERCADOS PARA** CODE, presentado por el **INTERNACIONALES** POR MEDIO DE QR **Roberto Figueroa** Hernández,  $\mathsf{v}$ estudiante universitario: Pablo después de haber culminado las revisiones previas bajo la responsabilidad de las instancias correspondientes, autoriza la impresión del mismo.

IMPRÍMASE:

Ing. Pedro António Aguilar Polanco Decano

Guatemala, 25 de agosto de 2015

/gdech

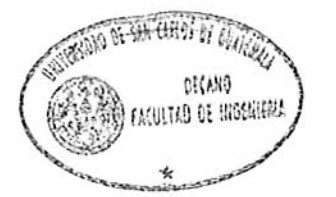

Escuelas: Ingeniería Civil, Ingeniería Mecánica Industrial, Ingeniería Química, Ingeniería Mecánica Eléctrica, - Escuela de Ciencias, Regional de Ingeniería Sanitaria y Recursos Hidráulicos (ERIS). Post-Grado Maestría en Sistemas Mención Ingeniería Vial. Carreras: Ingeniería Mecánica, Ingeniería Electrónica, Ingeniería en Ciencias y Sistemas. Licenciatura en Matemática. Licenciatura en Física. Centro de Estudios Superiores de Energía y Minas (CESEM). Guatemala, Ciudad Universitaria, Zona 12. Guatemala, Centroamérica.

#### **ACTO QUE DEDICO A:**

- **Dios** Por darme la sabiduría necesaria para alcanzar las metas propuestas y todas las bendiciones que me dio durante mi época estudiantil. A la Virgen María, por todas las bendiciones recibidas y por acompañarme durante todo momento.
- **Mis abuelos** José Pablo Hernández y Petronila Soto, por todas las enseñanzas y valores que me dejaron para que poniéndolas en prácticas pudiera vencer todas las adversidades que se me presentaron.
- **Mis padres María del Carmen Hernández y Edgar Leonel** Figueroa, por darme la oportunidad de estudiar la carrera que deseaba y apoyarme durante todos estos años para cumplir mi meta, y además darme ánimos en los momentos difíciles para no rendirme.
- **Mi hermano** Emanuel Figueroa Hernández, por darme ánimos y apoyarme en momentos difíciles que se presentaron durante la carrera.
- **Mi tía** Silvia Hernández, por ser mi bienhechora durante mucho tiempo, ya que sin su apoyo y consejos no hubiera logrado culminar mis estudios.

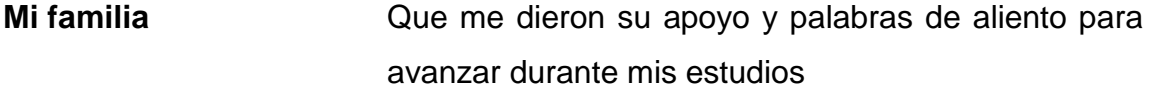

**Carolina Morales** Por ser una gran persona en mi vida y que me dio ánimos para culminar mis estudios, por compartir muchos momentos de alegría juntos**.**

## **AGRADECIMIENTOS A:**

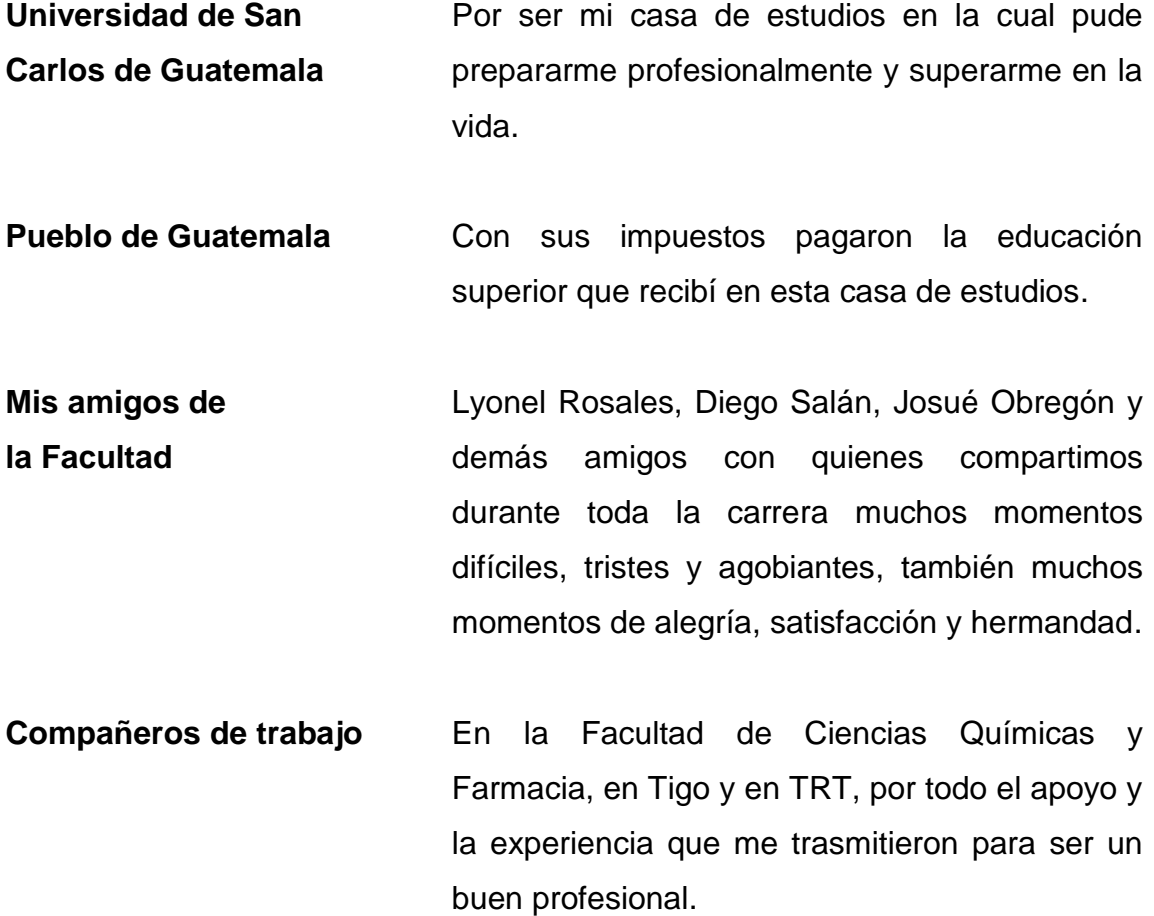

# **ÍNDICE GENERAL**

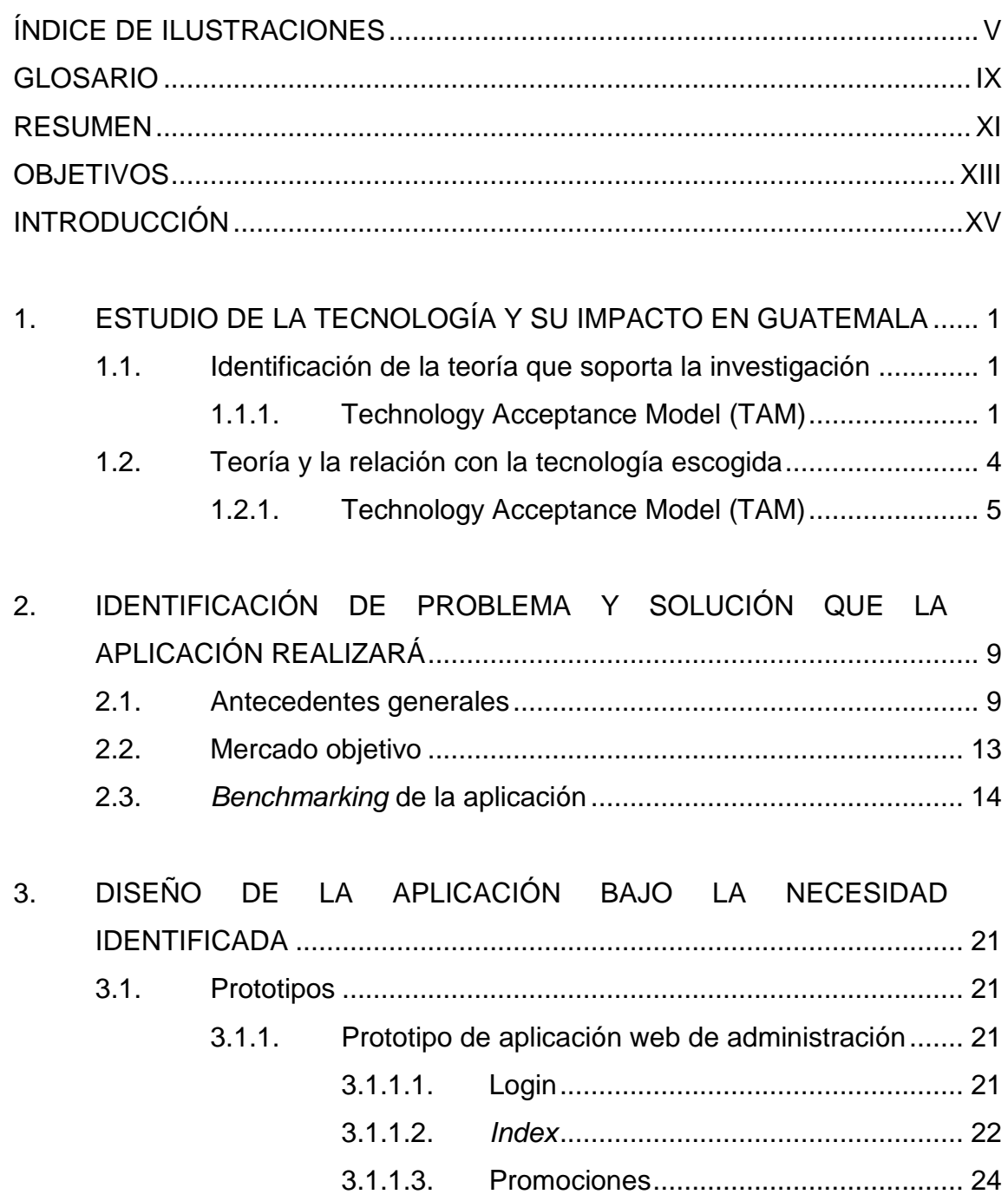

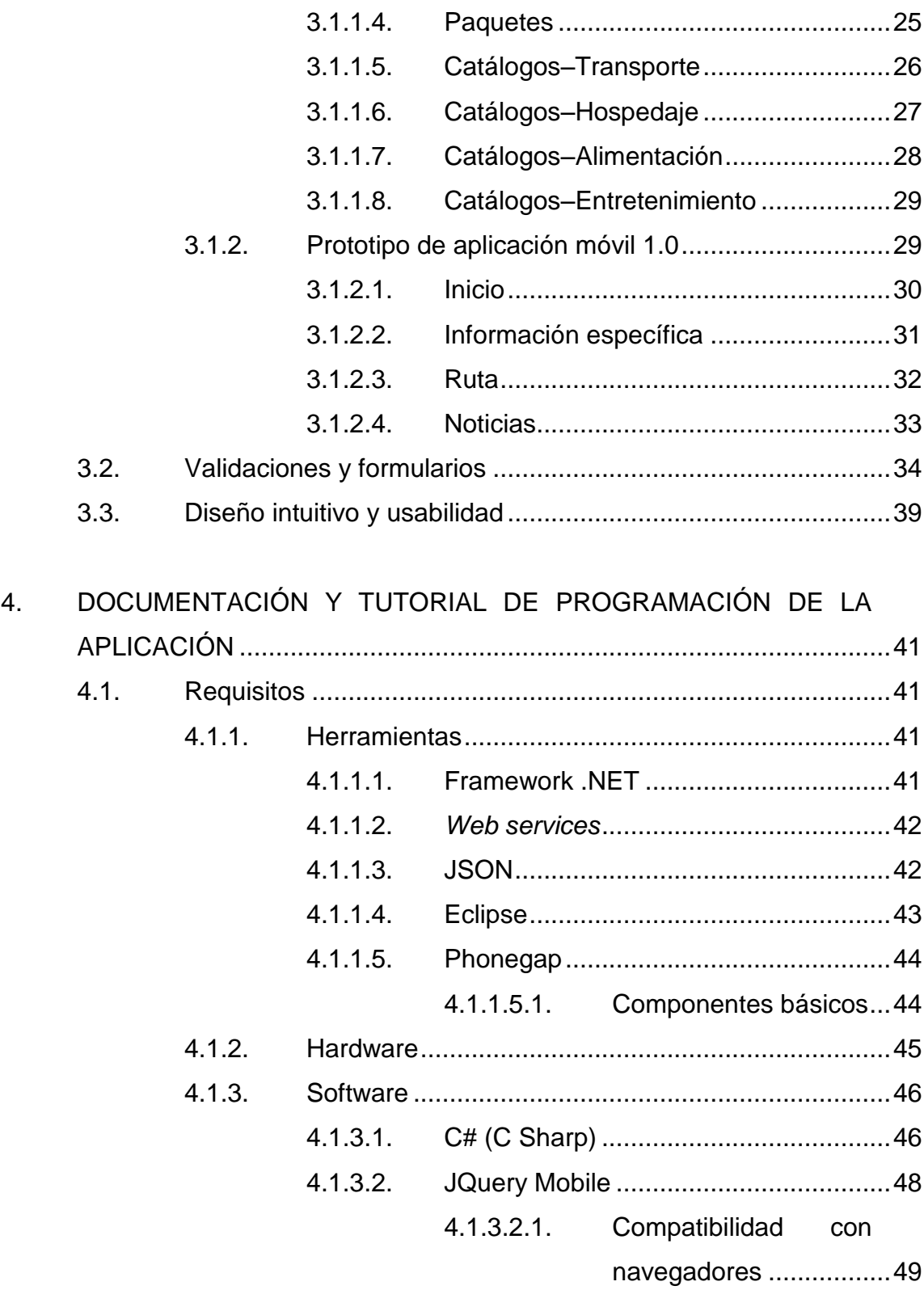

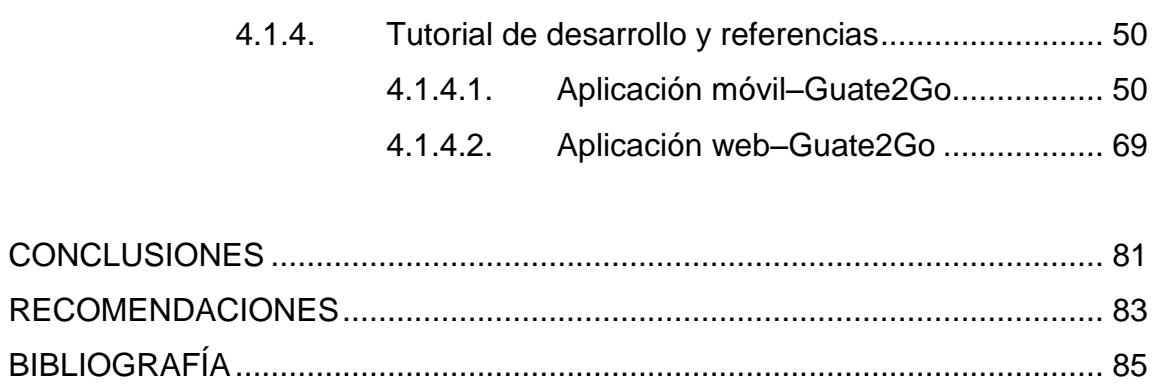

# <span id="page-15-0"></span>**ÍNDICE DE ILUSTRACIONES**

### **FIGURAS**

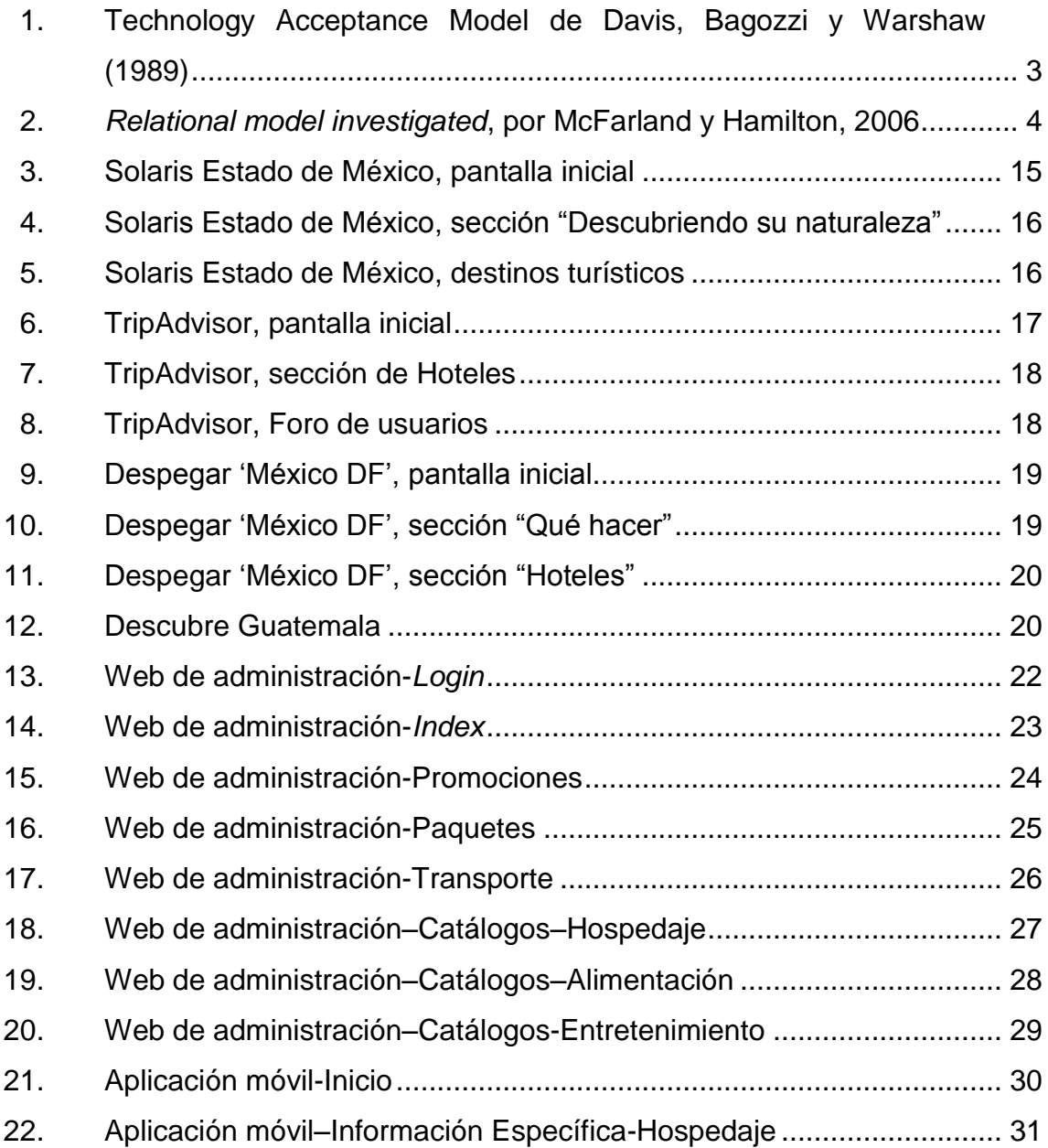

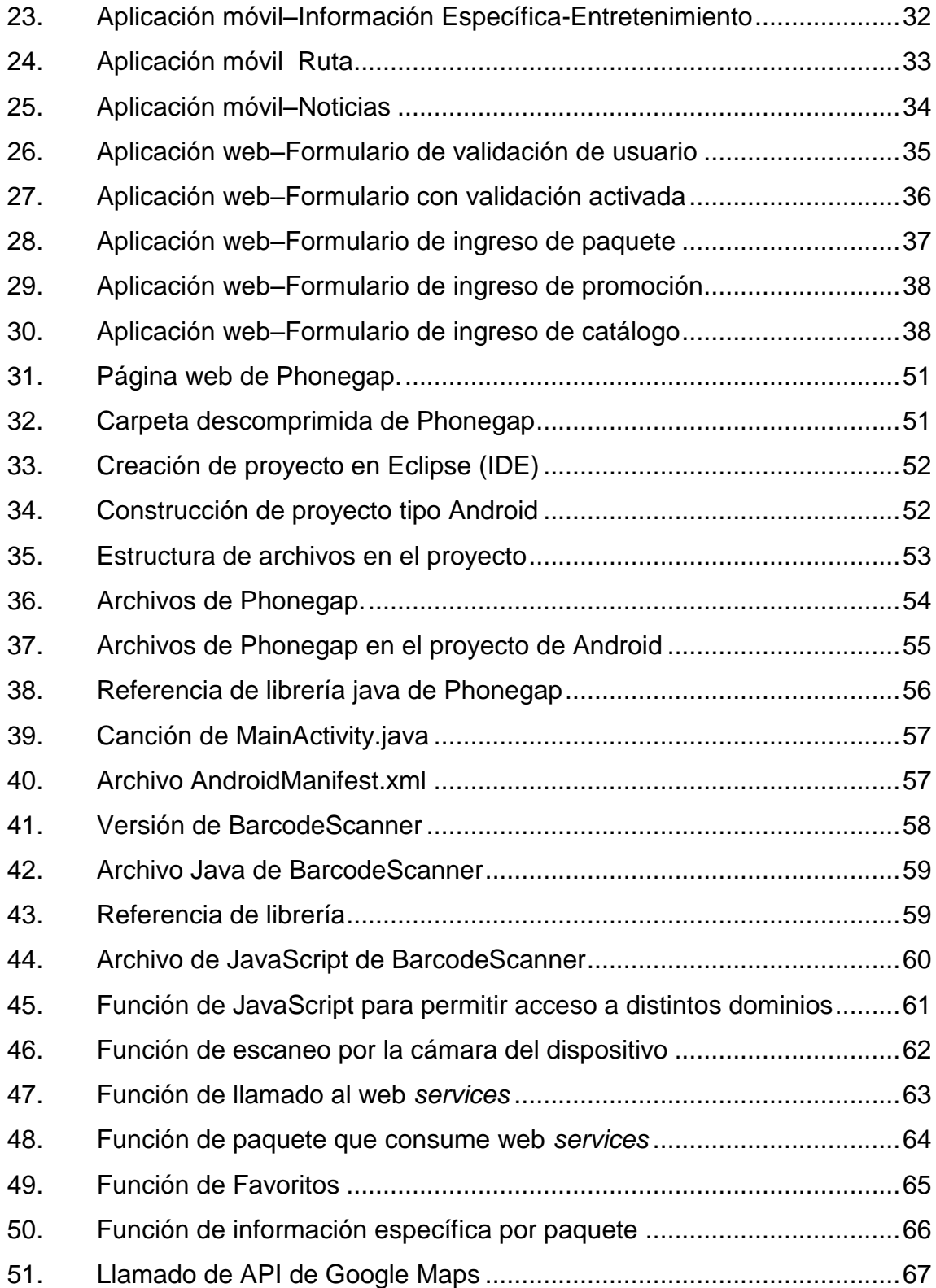

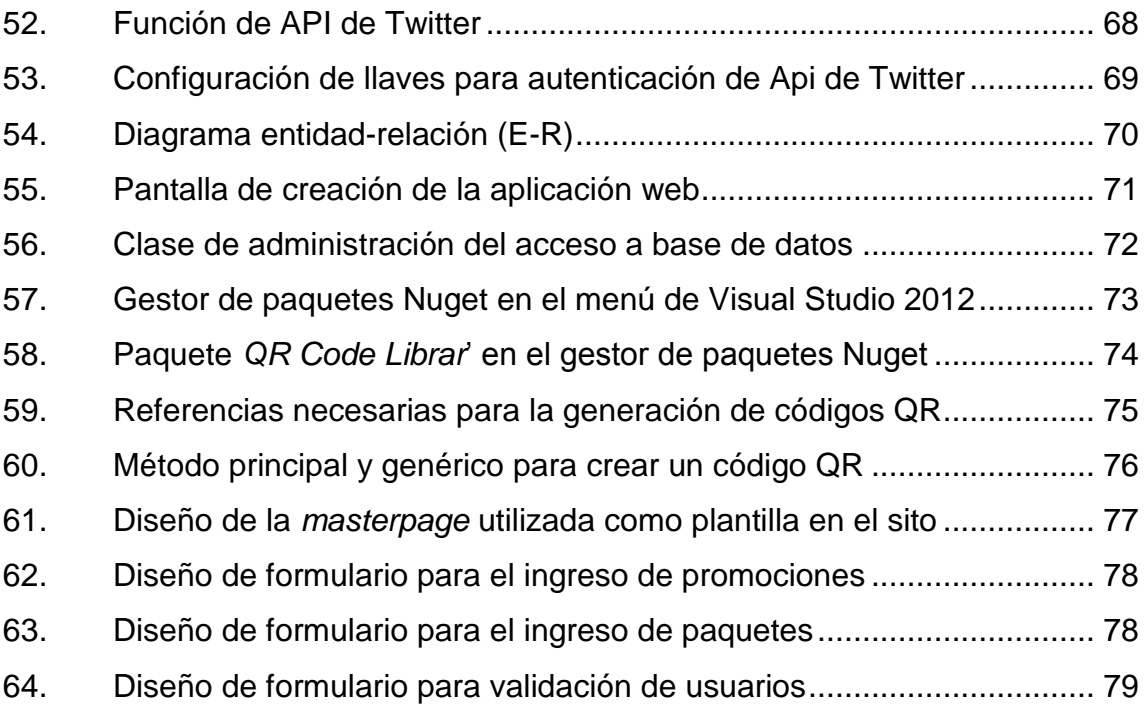

## **TABLAS**

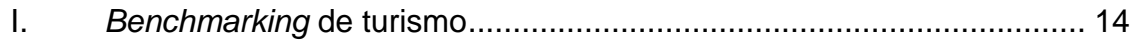

#### **GLOSARIO**

<span id="page-19-0"></span>Android **Sistema operativo que está orientado a dispositivos** móviles como tabletas o teléfonos inteligentes. API **Interfaz de programación de aplicaciones**, es el conjunto de rutinas (funciones y procedimientos) que ofrece una biblioteca para ser utilizado por otro software. **Base de datos** Es un conjunto de datos, ordenados y almacenados sistemáticamente para su posterior uso. **Código QR** Matriz de puntos o código de barras dimensional para almacenar información. *Framework* Estructura y tecnología soportada que contiene artefactos y herramientas para el desarrollo de software. **Hosting** Es un servicio que proveen terceros para el almacenamiento de información accesible por web. **Plugins** Es un módulo que añade una característica a un sistema más grande.

**Teléfonos inteligentes** Teléfono móvil que está diseñado sobre una plataforma informática móvil en el cual se puede realizar diversas actividades y almacenaje de información.

#### **RESUMEN**

<span id="page-21-0"></span>En el presente trabajo de graduación se describirá el proceso de creación de una propuesta para la promoción del turismo en Guatemala, la cual consiste en una aplicación móvil desarrollada en el sistema operativo Android, con esta se tendrá acceso a información específica sobre los paquetes turísticos promovidos por Inguat y un sitio web, desde el cual se podrá gestionar dicha información.

Se explica la necesidad identificada en la industria del turismo en Guatemala, su relación con las tecnologías de la información, la forma en la que estas últimas aportan una ventaja competitiva en el mercado del turismo, y la propuesta para satisfacer la necesidad señalada.

Se detallan los recursos de hardware, software y demás herramientas necesarias para la construcción de la propuesta antes mencionada y se ofrecerá la propuesta final como una solución de software funcional.

XII

### **OBJETIVOS**

#### <span id="page-23-0"></span>**General**

Ofrecer una solución accesible para la obtención inmediata de información actualizada sobre sitios turísticos en Guatemala que faciliten el proceso de planificación de una visita turística.

#### **Específicos**

- 1. El desarrollo de una aplicación para teléfonos inteligentes que sea intuitiva y accesible, que toma el nombre de Guate2Go, con el fin de orientar correcta e inmediatamente al interesado en viajar y visitar los diferentes sitios turísticos que están siendo promovidos por Inguat a través de sus paquetes.
- 2. Desarrollar un sitio web que permita la administración del contenido mostrado en la aplicación móvil.

## **INTRODUCCIÓN**

<span id="page-25-0"></span>El turismo es un sector muy importante para la economía de Guatemala, ya que es un país conocido por sus atracciones tanto naturales como culturales y que atraen cerca de 2 millones de viajeros extranjeros.

Tanto los turistas nacionales como extranjeros se enfrentan con el problema de no contar con la información necesaria para realizar una visita placentera, porque por lo general la información que obtienen es muy antigua y no es actualizada regularmente; además de no ser accesible de una forma fácil e inmediata, por lo mismo no es posible realizar una difusión masiva que permita atraer cada vez más turistas.

El Instituto Guatemalteco de Turismo (Inguat) es el ente rector que promueve y fomenta el desarrollo turístico de Guatemala tanto a nivel nacional como a nivel internacional, por lo que estos últimos años ha lanzado un programa que consiste en una serie de paquetes turísticos, con los cuales pretende simplificar la planificación de viajes y excursiones.

El auge de las aplicaciones móviles permite la utilización de tecnología de distintas maneras, algunas de las cuales es el mercadeo, exposición y promoción; ofreciendo así valores agregados a muchos servicios. Tendrá como mercado potencial para estas aplicaciones cualquier persona con un teléfono inteligente o *smartphone*. El mercado de sistemas operativos para móviles, será Android, este se convertirá en la plataforma objetivo sobre la cual se apoyará el desarrollo de la aplicación móvil.

XV

# <span id="page-27-0"></span>**1. ESTUDIO DE LA TECNOLOGÍA Y SU IMPACTO EN GUATEMALA**

#### <span id="page-27-1"></span>**1.1. Identificación de la teoría que soporta la investigación**

Uno de los objetivos principales es brindar una aplicación móvil para que los usuarios puedan conocer los paquetes turísticos promocionados por Inguat, es necesario hacer que la aplicación sea intuitiva y fácil de utilizar de parte del usuario y así incrementar su uso para obtener la información que necesita. La teoría Technology Acceptance Model (TAM) indica que la utilidad y la facilidad encontrada es sumamente importante para la aceptación y uso de un sistema. Con esto se determina que esta teoría es la base para el desarrollo de una aplicación sencilla y amigable para el usuario final.

#### **1.1.1. Technology Acceptance Model (TAM)**

<span id="page-27-2"></span>TAM, presentado por Davis es una adopción de Theory of Reasoned Action (TRA), específicamente adaptado para el modelado de aceptación de los usuarios de sistemas de información. El objetivo de TAM es proporcionar una explicación de los factores determinantes de la aceptación de la computadora que es general, capaz de explicar el comportamiento del usuario a través de una gama de las opciones de las tecnologías de computación para usuario final y las poblaciones de usuarios, mientras que al mismo tiempo es un tanto parsimonioso y teóricamente justificada.

Lo ideal es un modelo que no solo sea útil para la predicción, sino también para la explicación, por lo que los investigadores y los profesionales podrán

identificar por qué un sistema en particular puede ser inaceptable, y llevar a cabo las medidas correctivas adecuadas. Un objetivo clave de TAM, por lo tanto, es proporcionar una base para el seguimiento del impacto de los factores externos en las creencias internas, actitudes e intenciones.

TAM fue formulado en un intento de lograr estos objetivos identificando por un pequeño número de variables fundamentales sugeridas por la investigación anterior, se trata de los determinantes cognitivos y eficaz de aceptación de un sistema, y el uso de TRA como telón de fondo teórico para el modelado de las relaciones teóricas entre estas variables. Varias adaptaciones al enfoque básico TRA se realizaron con el apoyo de la teoría y la evidencia disponible, sobre la base de estos objetivos para TAM.

TAM postula que dos creencias particulares, la utilidad percibida y la facilidad de uso percibida, son de importancia primordial para los comportamientos de aceptación de un sistema. La percepción de utilidad (U): se define como la probabilidad subjetiva del posible usuario que el uso de un sistema de aplicación específica aumentará su rendimiento en el trabajo dentro de un contexto organizacional. Facilidad de uso percibida (EOU: se refiere al grado en que el posible usuario espera que el sistema de destino está libre de esfuerzos.

TAM postula que el uso del ordenador es determinada por la intención conductual de usar (BI), pero se diferencia en que BI es visto como está determinado conjuntamente por la actitud de la persona hacia el uso del sistema (A) y la percepción de utilidad (U), con pesos relativos estimados por regresión.

## <span id="page-29-0"></span>Figura 1. **Technology Acceptance Model de Davis, Bagozzi y Warshaw (1989)**

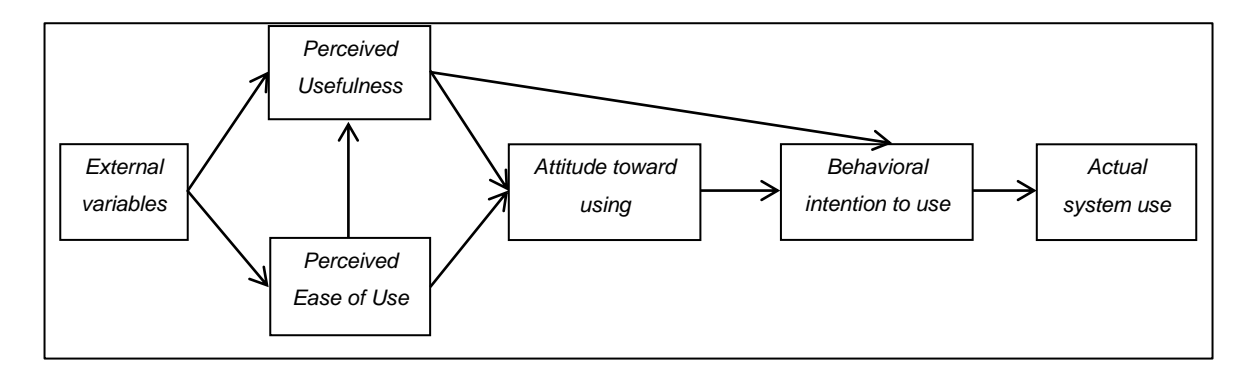

Fuente: elaboración propia.

Aunque el modelo TAM inicial fue validado empíricamente, se explica solo una fracción de la varianza de la variable de resultado, el uso de TI (del 4 % al 45 %, de acuerdo a McFarland y Hamilton, 2006). Por lo tanto, muchos autores han refinado el modelo inicial, tratando de encontrar los factores latentes que subyacen a la facilidad de uso percibida y la utilidad percibida. En TAM2, Venkatesh & Davis (2000) mostraron que los procesos de influencia social (norma subjetiva, voluntariedad, imagen) y los procesos cognitivos (instrumentales, relevancia para el trabajo, calidad de salida, resultado) de utilidad afectados y la intención de utilizar percibida. Un refinamiento notable del modelo de TAM se propone por (McFarland y Hamilton, 2006).

El modelo asume que 6 variables contextuales (experiencia previa, otro uso, ansiedad, sistema de calidad, estructura de la tarea, y el apoyo organizacional) afectan a la utilización del sistema variable dependiente a través de 3 variables mediadoras (eficacia equipo, facilidad de uso percibida y la utilidad percibida). El modelo también postula una relación directa entre las variables externas y el uso del sistema (ver figura 2) y no sólo la mediación a través de la facilidad de uso percibida y la utilidad percibida.

#### <span id="page-30-1"></span>Figura 2. *Relational model investigated,* **por McFarland y Hamilton, 2006**

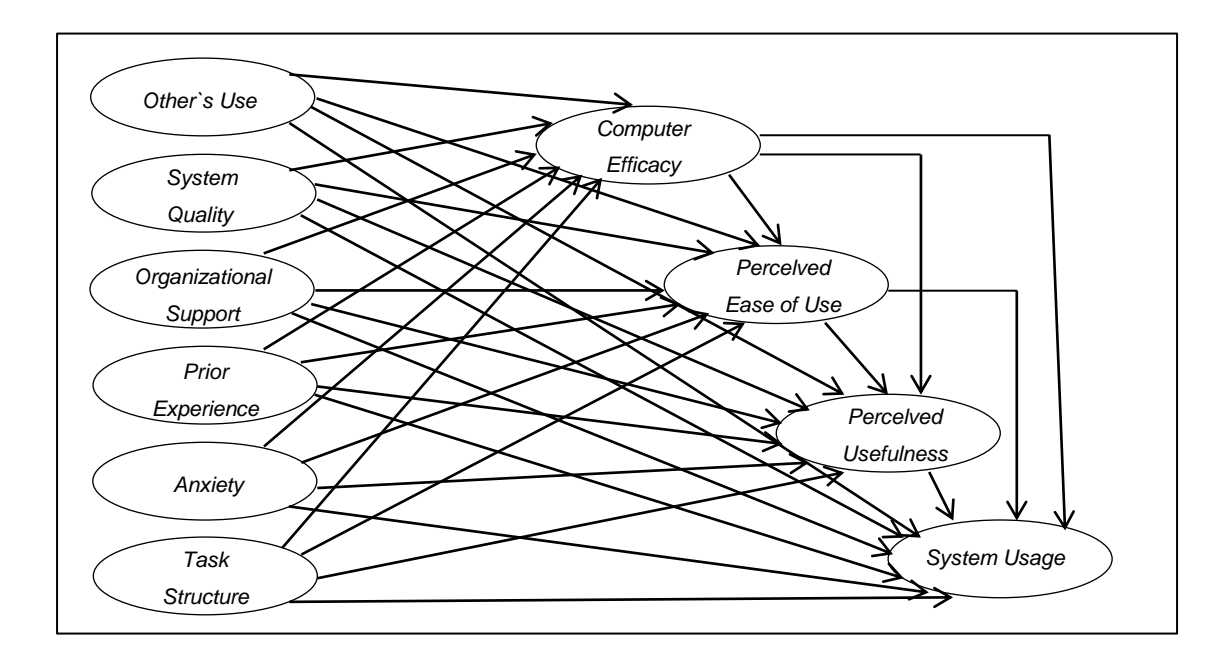

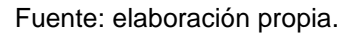

En resumen, el modelo inicial o de su prórroga no tiene por completo las cuentas de la variación observada en el uso del sistema. Sin embargo, los modelos están de acuerdo en que la eficacia ordenador afecta a la facilidad de uso percibida, que a su vez está fuertemente relacionada con la utilidad percibida.

#### <span id="page-30-0"></span>**1.2. Teoría y la relación con la tecnología escogida**

Guate2Go pretende dar mayor accesibilidad de una forma eficaz e intuitiva al usuario final a información turísitica y al desarrollar una aplicaión móvil, el

usuario puede tener una buena experiencia al momento de buscar, lo cual hace que el uso de la aplicación cada vez sea mayor.

#### **1.2.1. Technology Acceptance Model (TAM)**

<span id="page-31-0"></span>Guate2Go pretende dar mayor accesibilidad de una forma eficaz e intuitiva al usuario final a información turística. El modelo TAM sugiere que la aceptación de un sistema de información está determinada por dos factores principales: la utilidad percibida y percepción de facilidad de uso.

La utilidad percibida se define como el grado en que una persona cree que el uso de un sistema mejorará su rendimiento y la facilidad de uso percibida, al grado en que una persona cree que el uso de un sistema será sin esfuerzo.

Como se demuestra en la teoría de la acción razonada, el modelo de aceptación de tecnología postula que el uso de un sistema de información está determinada por la intención de comportamiento, pero, por otro lado, que la intención de comportamiento se determina por la actitud de la persona hacia el uso del sistema y también por su percepción de su utilidad. Según Davis, la actitud de un individuo no es el único factor que determina su uso de un sistema, sino que también se basa en el impacto que puede tener en su rendimiento.

Por lo tanto, incluso si un empleado no se siente bienvenido en un sistema de información, la probabilidad que va a utilizar es alta, si se percibe que el sistema va a mejorar su rendimiento en el trabajo. Además, el modelo de aceptación de tecnología de la hipótesis de una relación directa entre la percepción de utilidad y facilidad de uso percibida. Con dos sistemas que

ofrecen las mismas características, un usuario encontrará más útil el que se encuentra más fácil de usar (Dillon y Morris, en 1996).

Con base en esto se propone que la solución de una facilidad para el usuario al momento de utilizar la aplicación móvil. Es de suma importancia que esta sea de un uso muy intuitivo, ya que esta característica es relacionada completamente con la variable de percepción de facilidad de uso de la aplicación. El usuario al utilizar la aplicación por primera vez, puede ver una interactividad bastante sencilla de la aplicación, ya que esta tiene forma concreta y en pocas pantallas toda la información que se pretende dar a conocer para el usuario final, esto evita que se dé una sobrecarga de opciones por pantalla de la aplicación que conlleva la complicación para el usuario final.

La variable de percepción de utilidad a la relación se ve completamente amarrada a la aplicación móvil, ya que esta provee la información completa respecto los paquetes que se está promoviendo o haciendo mención. La utilidad que el usuario encontrará en la aplicación se debe a que puede decidir si la opción que se le están ofreciendo respecto de un paquete turístico llena sus necesidades y así tomarlo o busca una alternativa. Esto se ve traducido en un ahorro de tiempo que tendrá el usuario, ya que se evitará la búsqueda a detalle por otros medios de los puntos propuestos en el itinerario de cada paquete.

Con base en lo anterior se desarrolla una aplicación llamada Guate2Go, la cual es una aplicación móvil destinada a dispositivos con sistema operativo Android.

Entre los principales objetivos es la promoción de paquetes turísticos que pueda ofrecer el Inguat, los cuales se agrupan por un mismo código QR, tomando en cuenta esto, se desarrolla de forma independiente a la aplicación

móvil, una aplicación web que es el ente administrativo de todos los paquetes turísticos y su agrupación por promoción. En esta aplicación el usuario administrativo (Inguat) puede producir un código QR, que en realidad representa un número de promoción. Este número de promoción agrupa a diferentes paquetes turísticos. Lo que se persigue con esto es realizar una difusión de este código QR para su lectura desde la aplicación móvil.

Cuando un usuario utilice su aplicación móvil Guate2Go hará uso de cámara para captar el código QR, el cual será reconocido, de forma interna, este lo descodificará y obtendrá el *id* de la promoción, este *id* es almacenado de forma interna por la aplicación en variables de sesión. Esto permitirá hacer una petición hacia un servicio web hacia la aplicación web, por medio de una petición con el valor del parámetro referenciado hacia el *id* de la promoción capturado anteriormente.

El servicio web devuelve un objeto JSON, el cual trae comprimido el listado de paquetes que está asociado a la promoción. Este objeto está compuesto por una lista de información de paquetes, que a su vez provee de la información básica del paquete, es decir, el *id* del paquete y su nombre.

Al obtener este objeto es descodificada por la aplicación móvil y almacena su información en variables de sesión, lo cual permite ver en un listado todos los paquetes con opción a obtener su información detallada.

Cuando se desea ver la información detallada de un paquete específico que ha sido seleccionado, la aplicación con base en la información almacenada obtendrá su *id* y realiza una petición a un servicio web, enviándole de parámetro el *id*, el cual devuelve la información detallada en un objeto JSON.

La opción de paquetes favoritos para un usuario tiene como objetivo guardar el identificador de un paquete de preferencia para un usuario. Al indicarle a la aplicación móvil que el paquete que se está siendo visto por el usuario es de su preferencia, la aplicación móvil almacena de forma permanente el *id* del paquete en el área de almacenamiento de la aplicación, así contar con los *id* de paquetes en cualquier momento. En una pantalla específica de paquetes favoritos se despliega el nombre de cada uno de ellos.

## <span id="page-35-0"></span>**2. IDENTIFICACIÓN DE PROBLEMA Y SOLUCIÓN QUE LA APLICACIÓN REALIZARÁ**

#### <span id="page-35-1"></span>**2.1. Antecedentes generales**

El turismo a nivel mundial ha ido aumentando, convirtiéndose en un sector muy válido y sólido de la economía mundial. En este punto de la historia y en la economía mundial, el turismo ha sido capaz de generar US \$6 600 billones (escala corta, billón = mil millones) y 260 millones de empleos (World Travel & Tourism Council).

Dentro de la economía guatemalteca, el turismo ha ido ganando protagonismo año con año, aportando cada vez más una cuota mayor al producto interno bruto (PIB) del país. Se conoce que el porcentaje de participación total de turismo en el PIB total de Guatemala en el 2012 fue de 8,4 %, aproximadamente Q. 32 878 millones y la tendencia que se observa en las proyecciones prometen un incremento constante, aumentando la cuota a un 8,6 % equivalente a aproximadamente Q. 36 182 millones.

Estos estudios estadísticos, realizados por el World Travel & Tourism Council en su reporte *Impacto económico 2013 para Guatemala*, avalan la idea que Guatemala está creciendo significativamente dentro del mercado turístico, pero se entiende que los esfuerzos y la inversión tienen que mantenerse y aumentar. La inversión nacional en este sector económico durante el 2012 fue de un 6,5 %, equivalente a aproximadamente Q3 700 millones, cifras que no expresan una inversión dirigida y objetiva en un año especialmente rentable dada la eventualidad y ocurrencia del cambio de era maya con el trece baktun.
El porcentaje de inversión en el 2012 no estuvo tan lejano de la tendencia de años anteriores (no tan relevantes turísticamente): 6,6 % en 2008, 6,5 % en 2009, 6,2 % en 2010 y 6,1 % en 2011. La contribución del turismo en el mercado laboral también ofrece grandes ventajas y ayuda para la economía nacional. La contribución total del turismo en el mercado laboral durante el 2012 fue de 7,5 % equivalente a 419 empleos.

Estos datos muestran las dos caras de la realidad del turismo en Guatemala: por un lado se hace notar que no se ha aprovechado al máximo la capacidad turística del país, pero por otro lado se entiende que hay un gran potencial y se debe explotar de la mejor manera, apoyando así la economía nacional.

El *marketing* en toda industria es de vital importancia y la industria del turismo no es la excepción. Tal y como se describe en *Turismo y promoción de destinos turísticos: implicaciones empresariales* (Valdés Peláez y Ruiz Vega), la existencia de *marketing* tanto estratégico como operacional es necesario en la industria del turismo. En el primer caso, se espera un enfoque de mercado y orientado a los clientes, turistas en este caso, y su satisfacción, la explotación de los recursos con los que se cuenta y la capacidad de producir un valor agregado en la empresa turística, en este caso Guatemala, que ofrezca una ventaja competitiva.

El *marketing* operacional se centra en el diseño y ejecución del plan que llevará a cabo el *marketing* estratégico anterior. El *marketing* operacional es el más tangible dentro del turismo y es su faceta comercial, ya que permite que el turismo entre en el flujo económico, convirtiéndolo en un producto y servicio como tal. Siguiendo esta línea de ideas, se marca la importancia del trabajo de

*marketing* y la comercialización del turismo, para lo cual es necesario realizar un arduo trabajo de promoción, como si de cualquier otra industria se tratase.

La promoción dentro del ámbito del turismo toma un sentido más amplio y al cual aplican más objetivos que con otro tipo de promoción. Se expone de forma clara en el artículo de Twitter, YouTube e innovación en la promoción turística *online*: *Análisis de las estrategias del Ministerio de Turismo de Brasil* (Cruz, Velozo y Soares, 2011), en el que se abordan los propósitos de la promoción del turismo y la forma en que este debe atraer potenciales turistas. Se debe persuadir a los posibles turistas a que visiten los destinos turísticos informando sobre todos los aspectos de dichos destinos así como las facilidades locales para llevar a cabo un posible viaje. Esto se logra habilitando más y mejores canales de comunicación con el mercado objetivo, permitiendo llegar más lejos, de manera efectiva y a modo que se inste al potencial viajero a visitar los lugares promocionados. La promoción turística realmente abarca todas las formas posibles de hacer conocer los productos y servicios disponibles a la hora de viajar, aumentar los deseos y estimular la compra (Middleton, 2001).

Las tecnologías de la información, tampoco son nuevas dentro del ámbito del turismo y su promoción. Desde 1970 se utiliza la tecnología de la información como parte importante del *marketing*, tanto estratégico como operativo, en las empresas de turismo (Buhalis & Law, 2008). Es por esto, que la innovación se hace necesaria ya que las medidas adoptadas anteriormente, como promociones masivas a través de correos electrónicos y anuncios publicitarios en sitios populares, van perdiendo vigencia y desgastan el medio utilizado, teniendo como consecuencia la disminución de la reacción de los clientes potenciales ante dichas campañas.

El enfoque de la tecnología e innovación no ha sido pasado por alto en materia de turismo y existen casos de estudio que ya se ven funcionando en el mercado real.

La empresa Solaris Comunicación (www.solariscomunicacion.com) dedicada al turismo y a la comunicación ofrece una significativa gama de soluciones móviles para la promoción del turismo de forma genérica, teniendo la capacidad de ofrecer estas aplicaciones para prácticamente cualquier destino turístico. Las aplicaciones que ofrecen cuentan con guías de viaje, planos y mapas, además de información estática para informar al usuario. Actualmente provee soluciones abarcando varios estados mexicanos tales como ciudad de México, Estado de México, Querétaro, Cancún y Riviera Maya, además de estos casos específicos para el turismo en México, también cuenta con una aplicación para el turismo europeo.

Dentro del mercado de turismo, Despegar (www.despegar.com) también ha tomado medidas y ofrece varios servicios a través de aplicaciones para móviles. Siguiendo con la línea de promoción de destinos turísticos, Despegar cuenta con varias aplicaciones al promover varios y distintos sitios turísticos, desde Miami, Las Vegas, pasando por México D.F., Bogotá, hasta Sao Paulo y Voz de Iguazú. Estas aplicaciones ofrecidas por Despegar cuentan con mapas, *tips*, recomendaciones, opiniones, críticas, distancias, ubicaciones y medios de transporte, entre otros.

Otro grande de la promoción del turismo es TripAdvisor, que si bien se basa en la opinión de la comunidad, también cuenta con una base sólida de información turística sobre una gran cantidad de destinos de interés. Esta aplicación tiene la ventaja que no se enfoca solamente a un país, un sitio o un

servicio específico. En esta aplicación es posible obtener información muy relevante sobre muchos destinos (independientemente del país en el que se encuentre) así como, información sobre los establecimientos de alimentación, hospedaje y entretenimiento que se encuentran en dicho destino.

Las tecnologías de la información definitivamente no han pasado desapercibidas en la industria de turismo y al apreciar las capacidades de las aplicaciones antes descritas, se puede concluir que existe una buena base de conocimiento y casos funcionales en los que el apoyo de la tecnología se vuelve indispensable en la promoción del turismo.

## **2.2. Mercado objetivo**

Guate2Go está orientada a un mercado dinámico y activo que está en constante movimiento y tiene el gusto por viajar. Personas que cuenten con un teléfono inteligente y que deseen experimentar personalmente la experiencia Guatemala. Es decir, el mercado objetivo son las personas con teléfonos inteligentes y que tengan la capacidad y deseo de viajar. Las edades en las que se condensan los usuarios es muy difícil de establecer, ya que cualquiera puede utilizar un teléfono inteligente y en la mayoría de casos puede viajar. La restricción o sesgo en el mercado objetivo se define por la situación socioeconómica, ya que se entiende que se debe tener un estado socioeconómico relativamente alto para no solo poseer un teléfono inteligente sino también para llevar a cabo un viaje de ocio.

## **2.3.** *Benchmarking* **de la aplicación**

A continuación se realiza un análisis comparativo de competitividad entre las aplicaciones mencionadas anteriormente, analizando distintos aspectos de las respectivas aplicaciones:

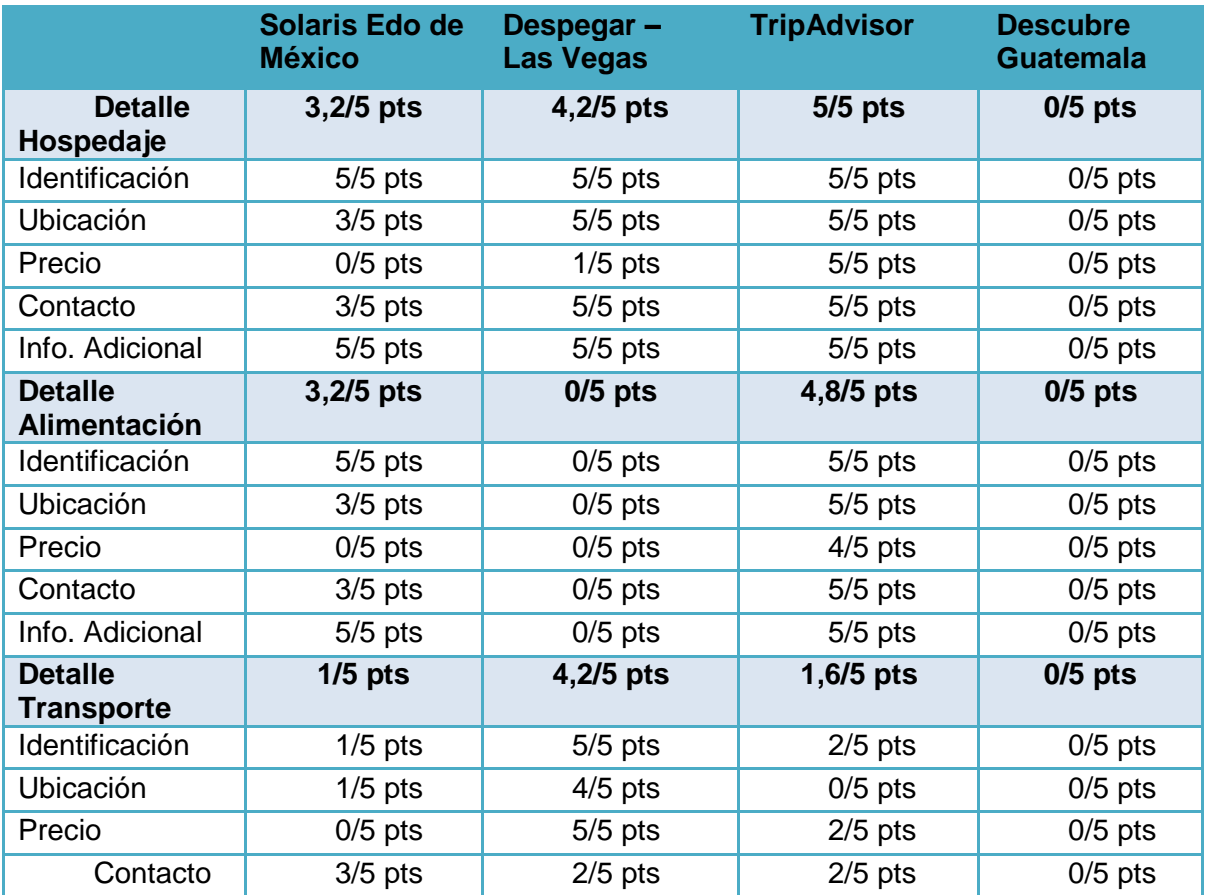

## Tabla I. *Benchmarking* **de turismo**

Continuación de la tabla I.

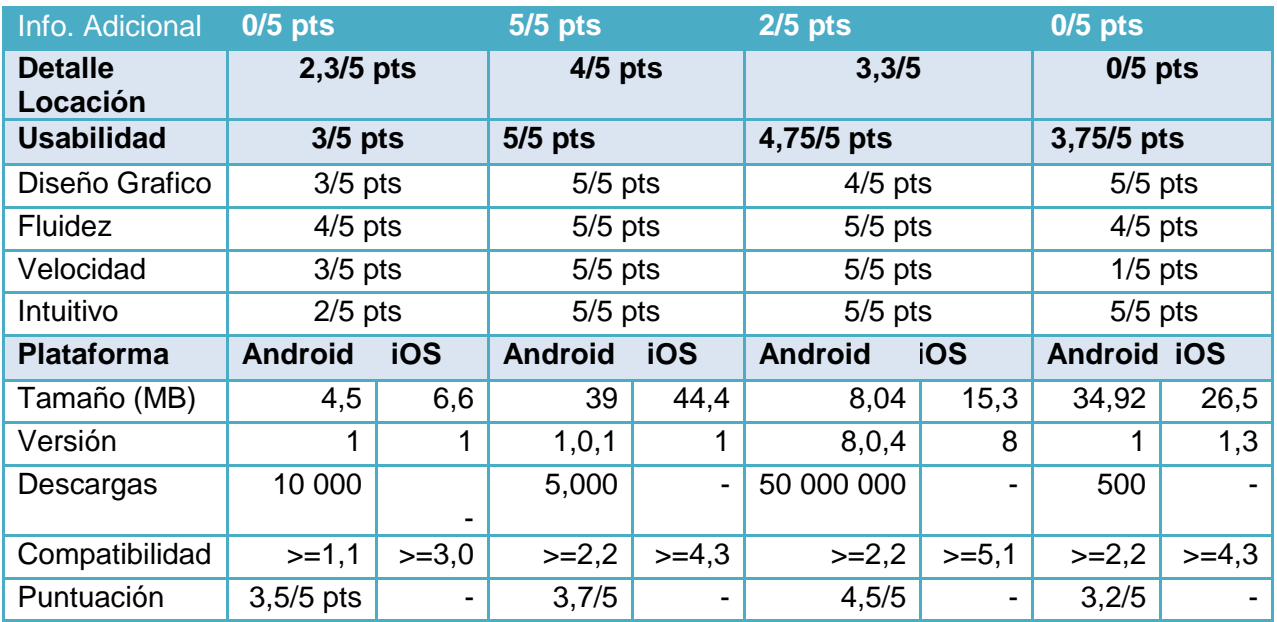

Fuente: elaboración propia.

## Figura 3. **Solaris Estado de México, pantalla inicial**

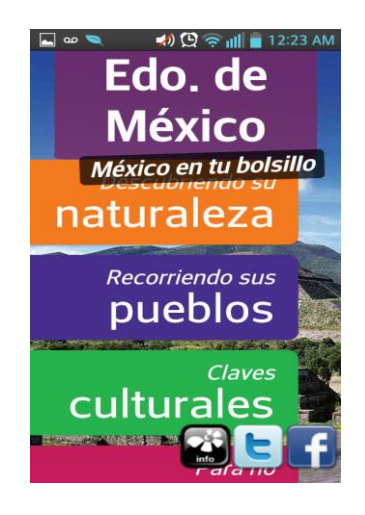

Fuente: Estado de México App de Solaris Comunicación, con programa Re-Digital.

## Figura 4. **Solaris Estado de México, sección "Descubriendo su naturaleza"**

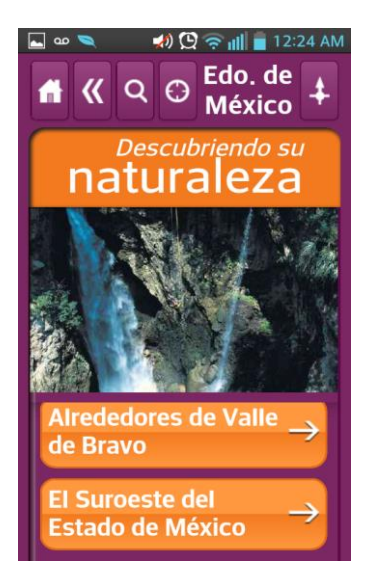

Fuente: Estado de México App de Solaris Comunicación, con programa Re-Digital.

## Figura 5. **Solaris Estado de México, destinos turísticos**

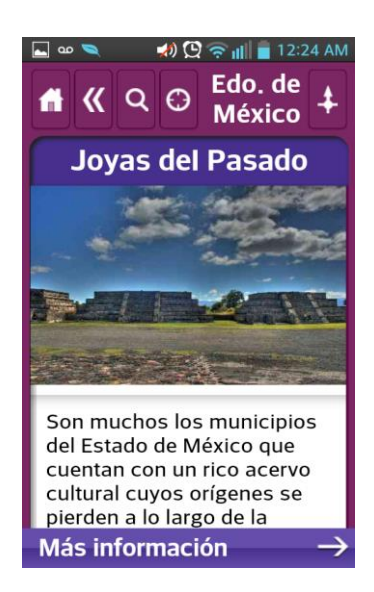

Fuente: Estado de México App de Solaris Comunicación, con programa Re-Digital.

## Figura 6. **TripAdvisor, pantalla inicial**

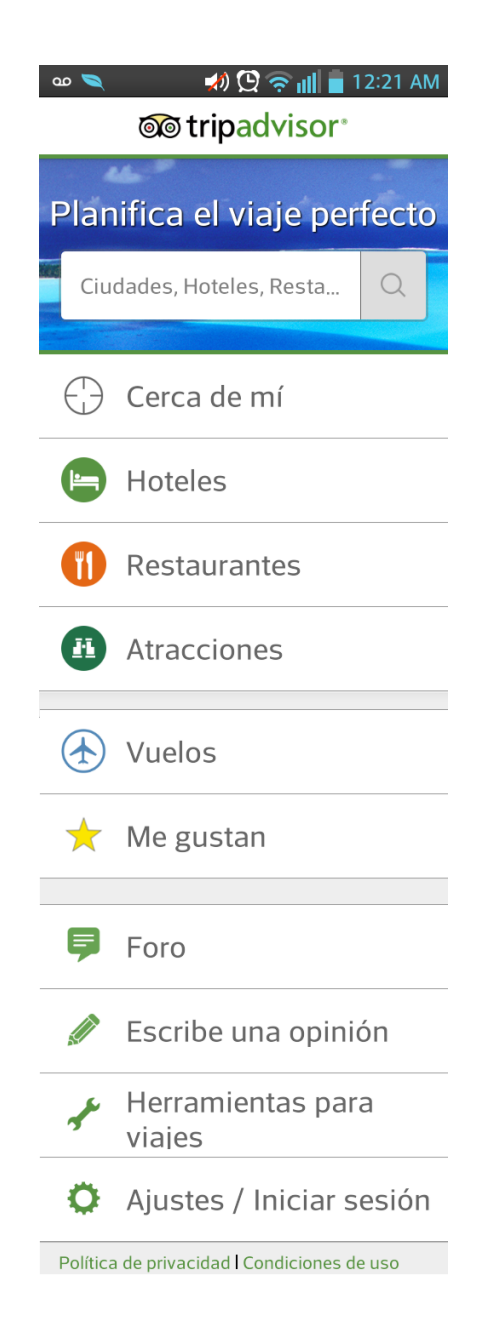

Fuente: TripAdvisor App de TripAdvisor, con programa Re-Digital.

## Figura 7. **TripAdvisor, sección de Hoteles**

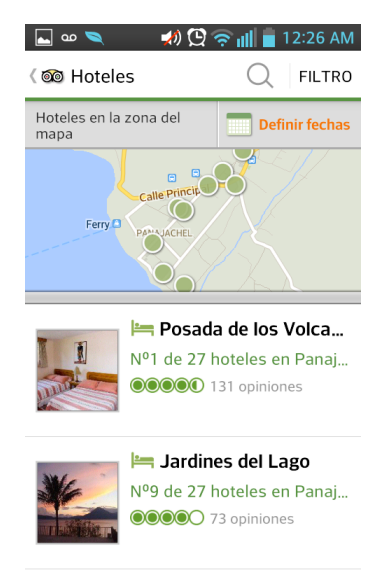

Fuente: TripAdvisor App de TripAdvisor, con programa Re-Digital.

Figura 8. **TripAdvisor, Foro de usuarios**

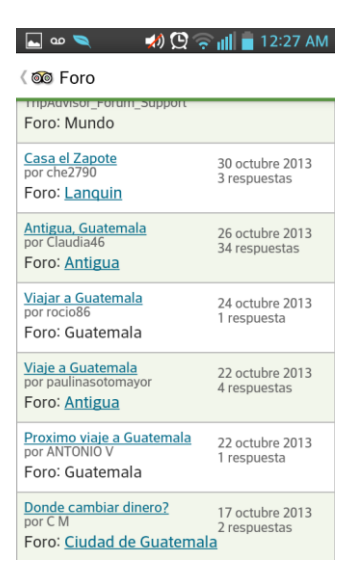

Fuente: TripAdvisor App de TripAdvisor, con programa Re-Digital.

## Figura 9. **Despegar "México DF", pantalla inicial**

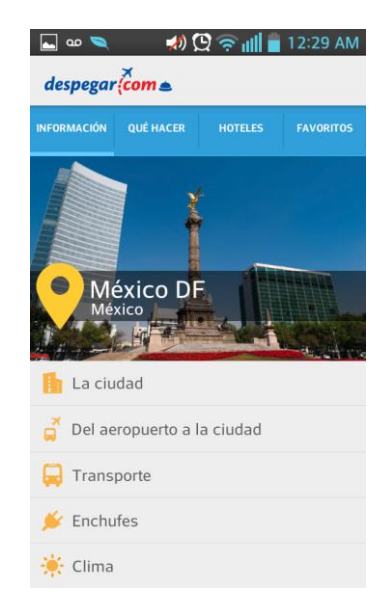

Fuente: Despegar.com Hoteles y vuelos de Despegar.com, con programa Re-Digital.

Figura 10. **Despegar "México DF", sección "Qué hacer"**

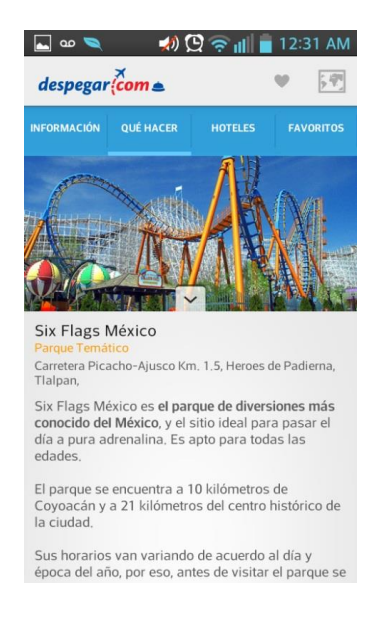

Fuente: Despegar.com Hoteles y vuelos de Despegar.com, con programa Re-Digital.

## Figura 11. **Despegar "México DF", sección "Hoteles"**

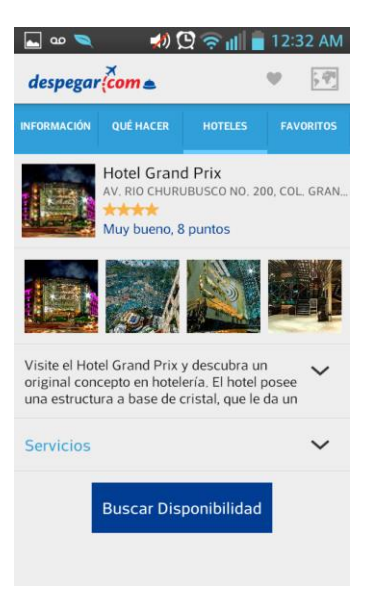

Fuente: Despegar.com Hoteles y vuelos de Despegar.com, con programa Re-Digital.

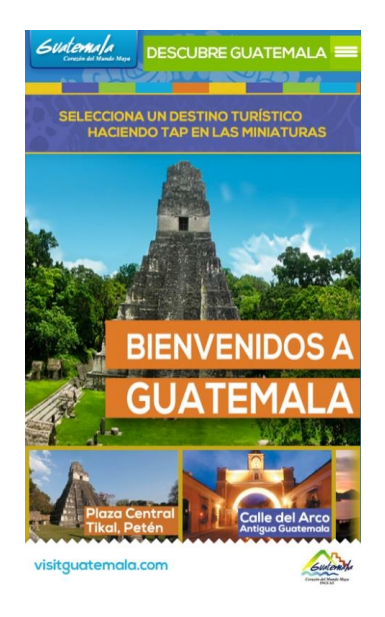

Figura 12. **Descubre Guatemala**

Fuente: Descubre Guatemala de Inguat, con programa Re-Digital.

# **3. DISEÑO DE LA APLICACIÓN BAJO LA NECESIDAD IDENTIFICADA**

#### **3.1. Prototipos**

El objetivo del prototipo es generar una idea inicial sobre el producto final que se busca tanto de la aplicación móvil como de la interfaz web para la administración. Se describe cada sección para conocer el funcionamiento de la aplicación y la administración del contenido que se maneje por parte de los usuarios.

## **3.1.1. Prototipo de aplicación web de administración**

Se tiene como objetivo la administración del contenido a mostrar en la aplicación web de una forma sencilla. Este prototipo muestra todas las pantallas que cuenta la aplicación web, las cuales son utilizadas para hacer altas y bajas de contenido.

### **3.1.1.1. Login**

Permite al usuario administrador de la aplicación autenticarse.

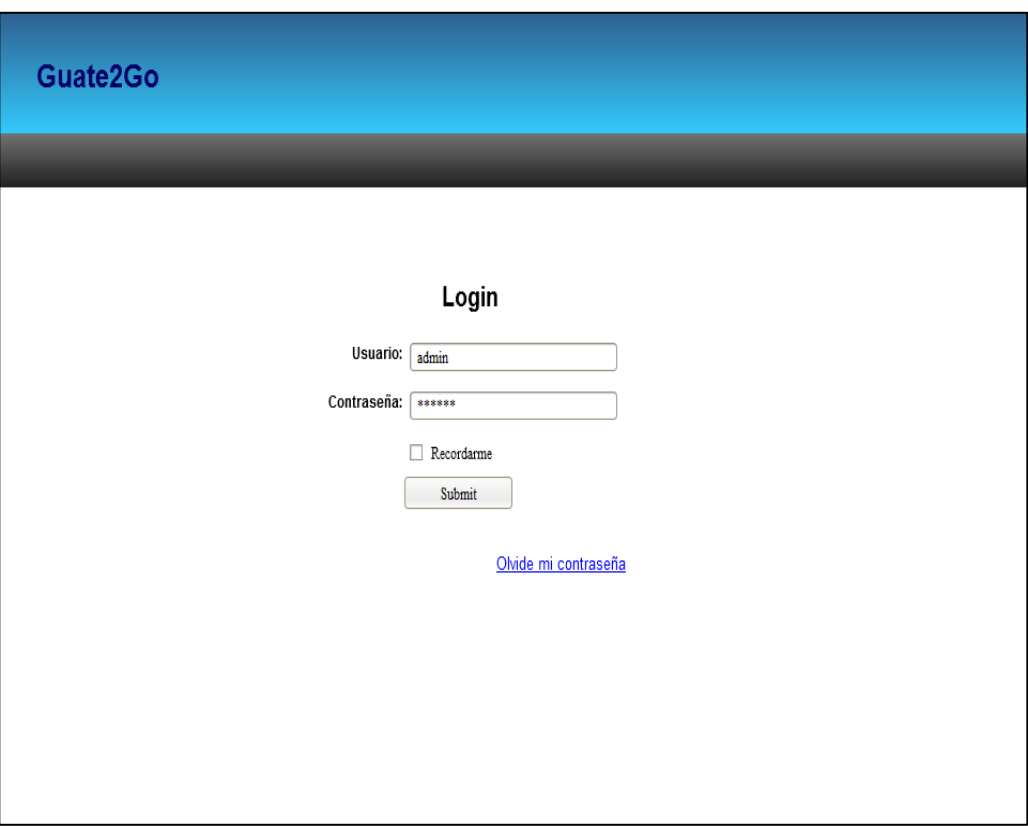

Figura 13. **Web de administración-***Login*

Fuente: elaboración propia, con programa Embarcadero Studio 8.

## **3.1.1.2.** *Index*

Funciona como la página *Home* del sitio, contiene un resumen de la información ingresada y creada.

## Figura 14. **Web de administración-***Index*

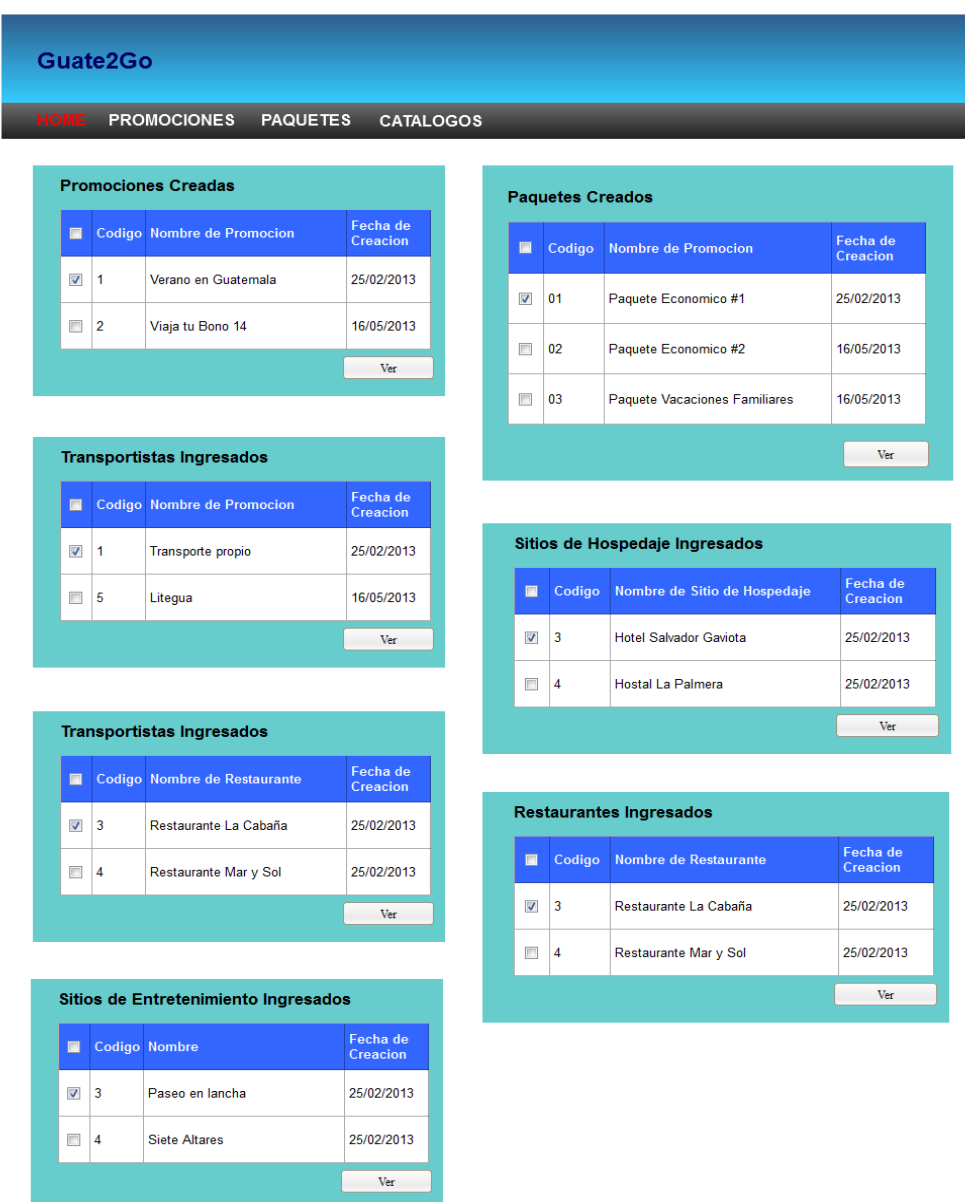

#### **3.1.1.3. Promociones**

Permite al usuario crear una promoción con base en la información que ya se tiene almacenada. Es en esta pantalla donde es posible crear los códigos QR asociados a las promociones que se crean. También es posible ver listadas las promociones creadas, así como ver el detalle de las mismas.

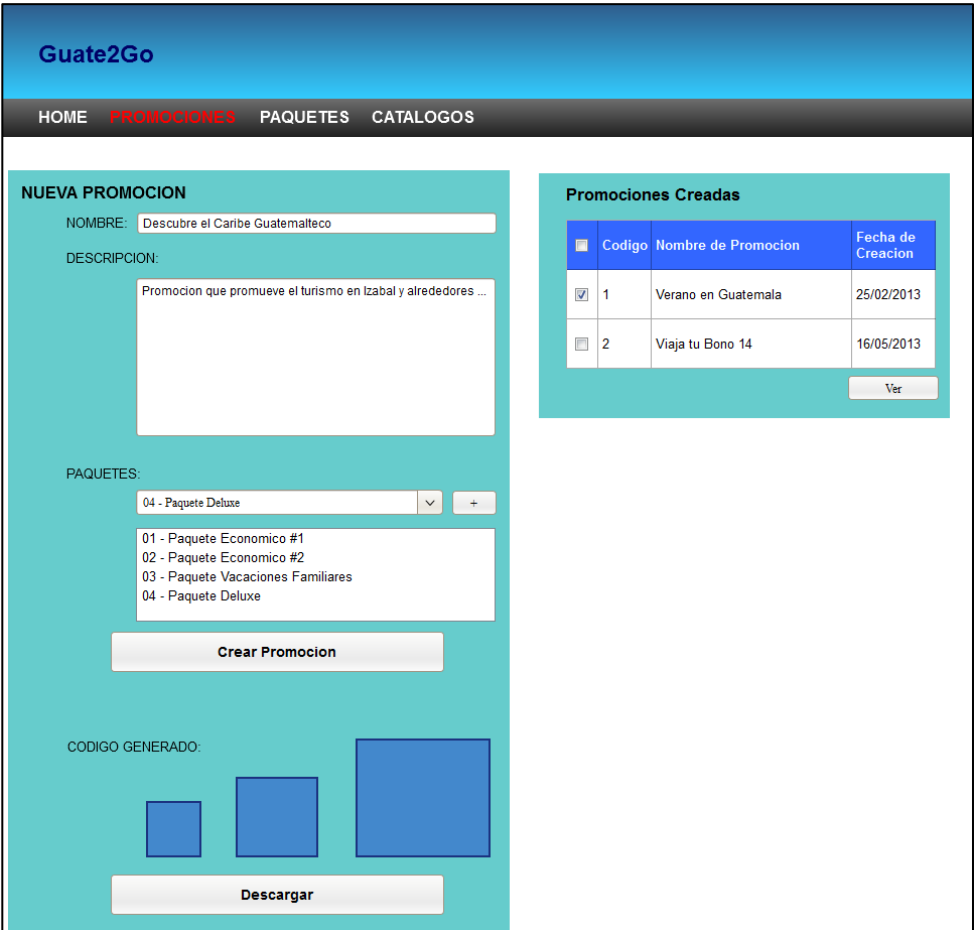

Figura 15. **Web de administración-Promociones**

#### **3.1.1.4. Paquetes**

Esta pantalla permite la creación de paquetes, basándose en la información que existe en los catálogos de las distintas secciones que conforman un paquete. También es posible, ver listados los paquetes creados así como ver el detalle de los mismos.

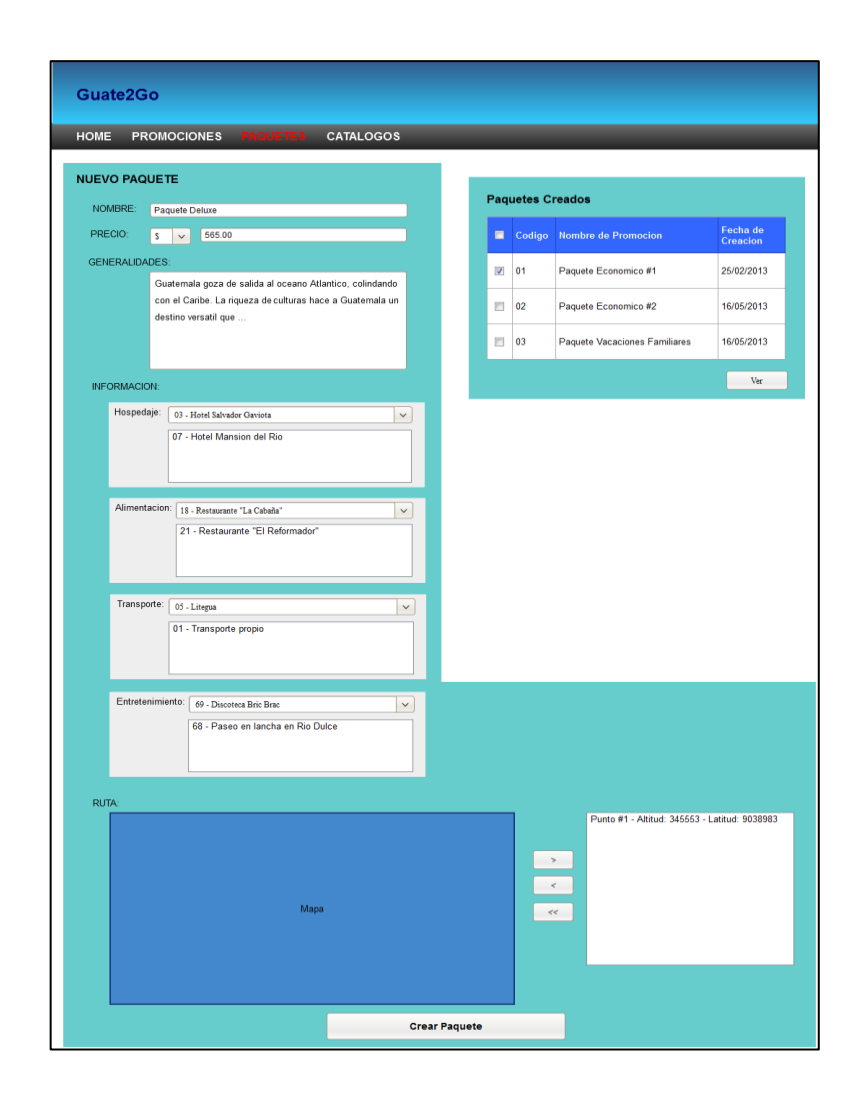

Figura 16. **Web de administración-Paquetes**

## **3.1.1.5. Catálogos–Transporte**

Dentro de la información de catálogos se tiene la sección de transporte, donde se puede ingresar la información asociada a las empresas de transportes utilizadas para realizar el traslado de los turistas en un paquete. También es posible ver listadas las empresas ingresadas, también ver el detalle de las mismas.

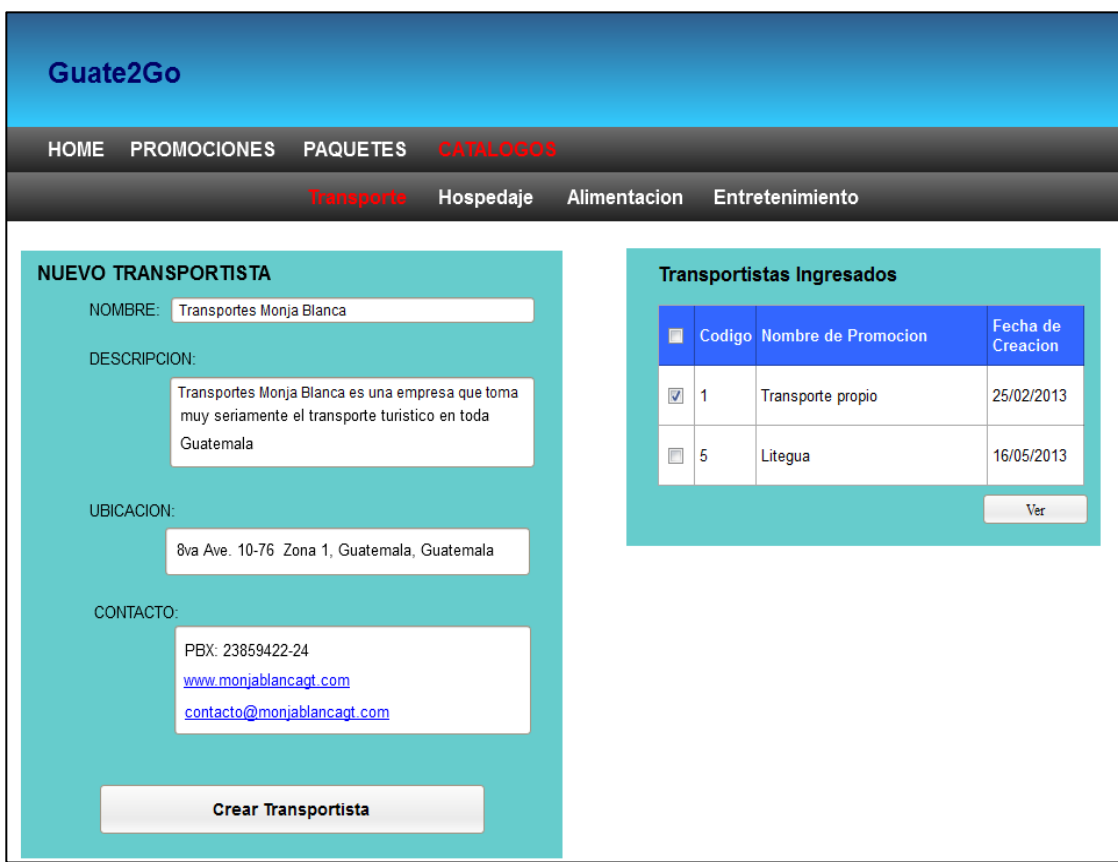

#### Figura 17. **Web de administración-Transporte**

## **3.1.1.6. Catálogos–Hospedaje**

Dentro de la información de catálogos se tiene la sección de hospedaje, donde se puede ingresar la información asociada a los sitios de hospedaje (hoteles, hostales, entre otros) utilizados para acomodar a los turistas en un paquete. También es posible ver listados los sitios de hospedaje ingresados, así como ver el detalle de los mismos.

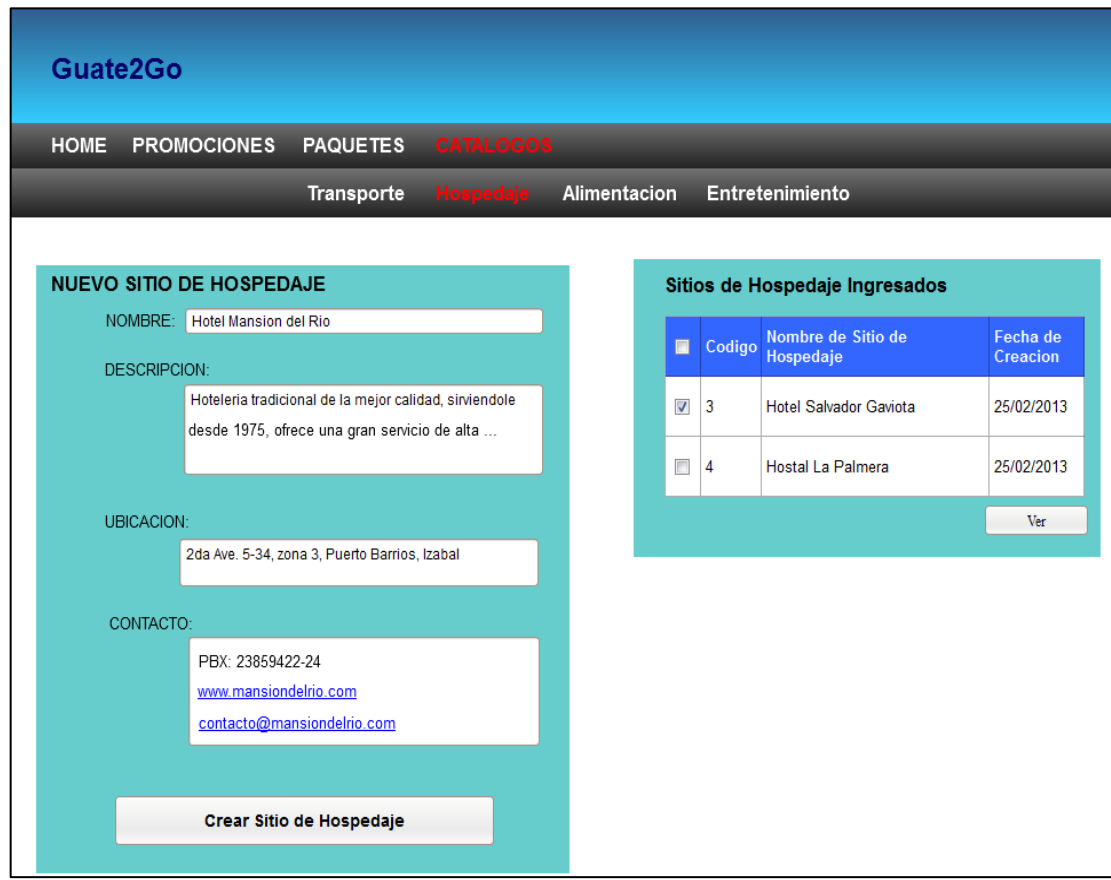

Figura 18. **Web de administración–Catálogos–Hospedaje**

#### **3.1.1.7. Catálogos–Alimentación**

Dentro de la información de catálogos se tiene la sección de alimentación, donde se puede ingresar la información asociada a los restaurantes utilizados para ofrecer alimentación a los turistas en un paquete. También es posible ver listados los restaurantes ingresados, también ver el detalle de los mismos.

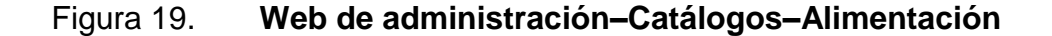

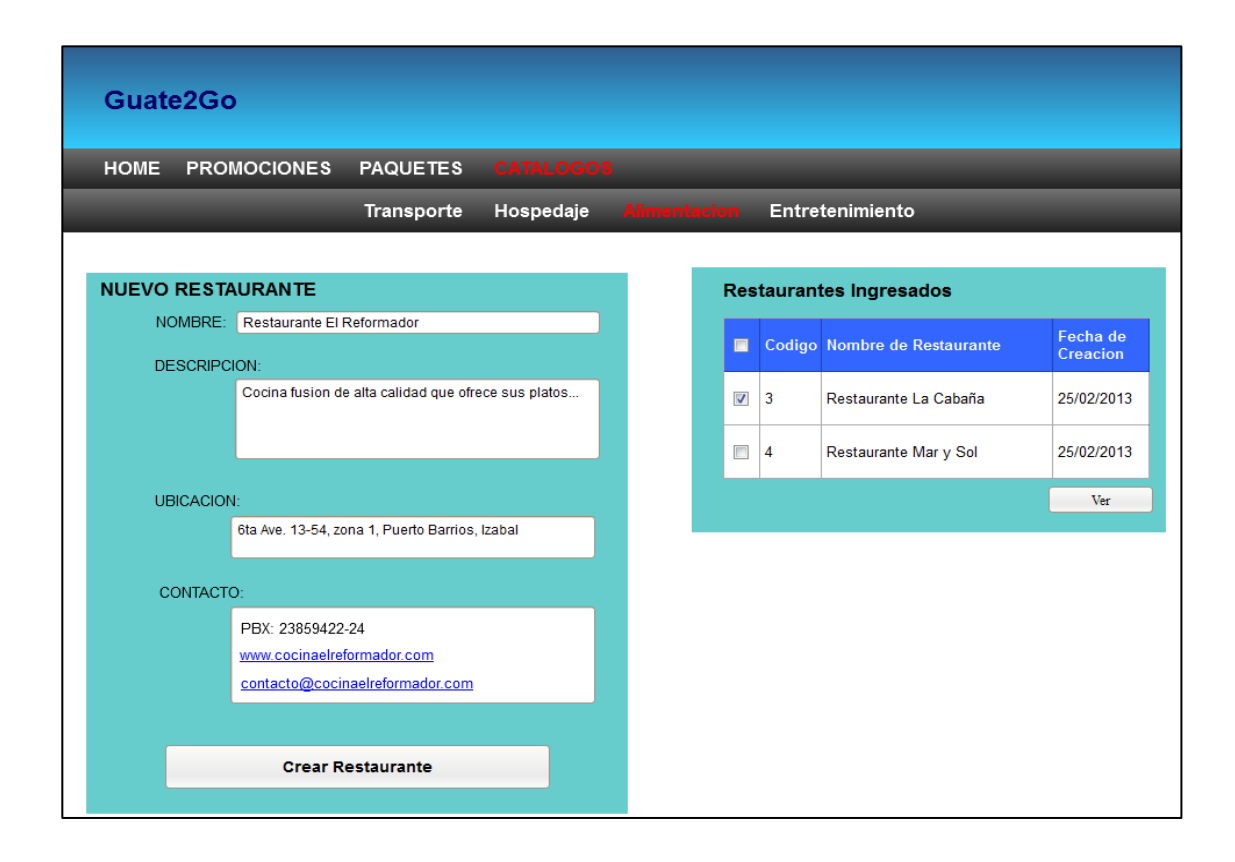

#### **3.1.1.8. Catálogos–Entretenimiento**

Dentro de la información de catálogos se tiene la sección de entretenimiento, donde se puede ingresar la información asociada a los sitios de entretenimiento en los distintos lugares a visitar dentro del paquete. También es posible ver listados los sitios ingresados, así como ver el detalle de los mismos.

Figura 20. **Web de administración–Catálogos-Entretenimiento**

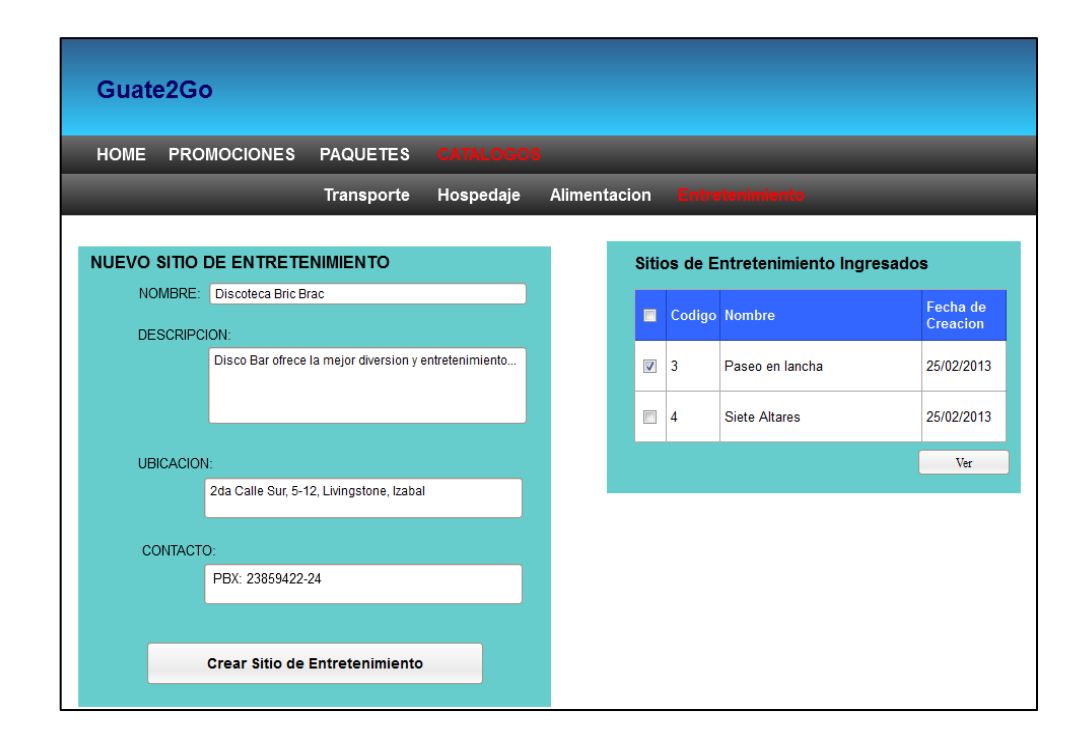

Fuente: elaboración propia, con programa Embarcadero Studio 8.

#### **3.1.2. Prototipo de aplicación móvil 1,0**

Se tiene como objetivo la facilidad de uso de la aplicación para que el usuario pueda tener una aplicación que encuentre de gran utilidad sin mayor esfuerzo. Para seleccionar una opción en el menú solamente es necesario tocar la pantalla táctil en la opción deseada para tener uso de esta. Se tienen contempladas las siguientes pantallas para el uso de la aplicación móvil

### **3.1.2.1. Inicio**

En la parte inicial de la aplicación se tiene la opción de escanear un código QR para obtener la información de la promoción que se está leyendo.

De igual forma se tiene la opción para ver los favoritos que el usuario ha guardado y que desea revisar.

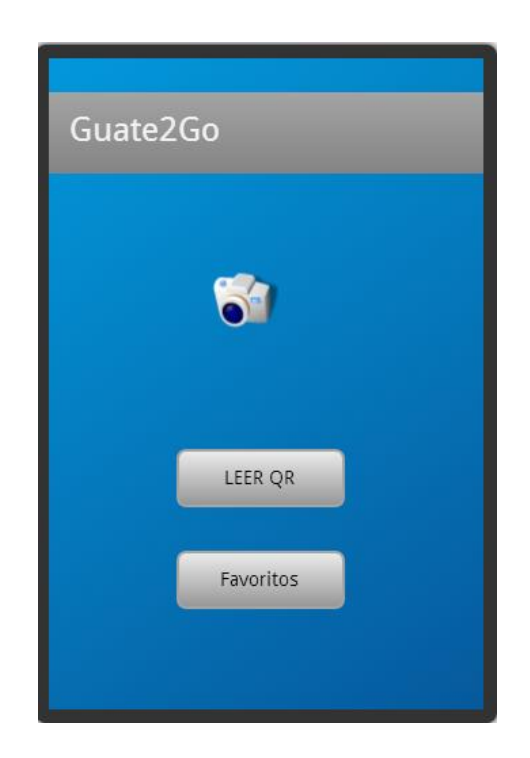

Figura 21. **Aplicación móvil-Inicio**

Fuente: elaboración propia, con programa Re-Digital.

#### **3.1.2.2. Información específica**

En este apartado se despliega toda la información necesaria y relevante para que un cliente potencial pueda planificar un viaje controlado y seguro. Esto incluye las especificaciones detalladas del paquete, como por ejemplo en qué hotel estará hospedado, restaurantes que estará visitando, el medio de transporte con el que se trasladará, tanto a nivel de ruta como local en el sitio turístico, también se incluyen sitios de entretenimiento que pueden visitar.

#### Figura 22. **Aplicación móvil–Información Específica-Hospedaje**

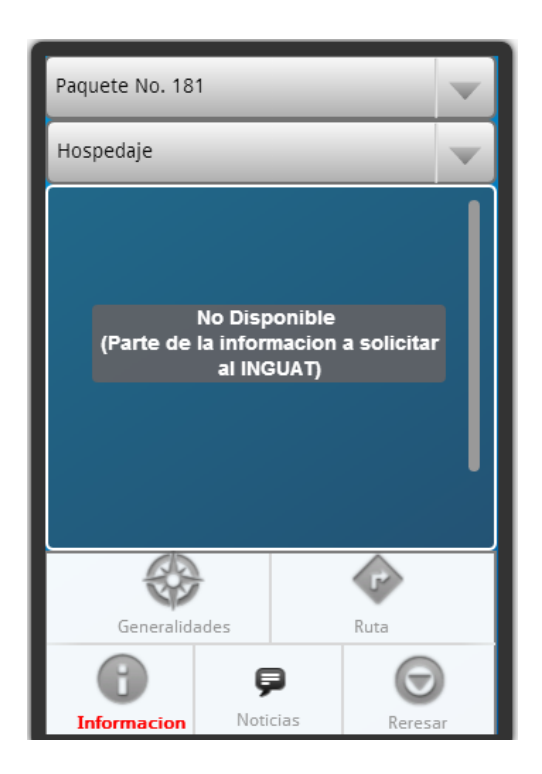

Fuente: elaboración propia, con programa Re-Digital.

Con la información del paquete seleccionado, se puede obtener también asesoría del entretenimiento que ofrece el lugar.

## Figura 23. **Aplicación móvil–Información Específica-Entretenimiento**

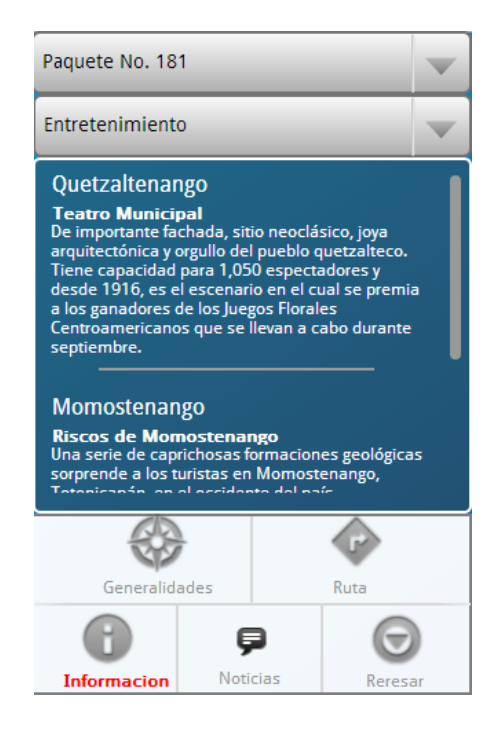

Fuente. elaboración propia, con programa Re-Digital.

#### **3.1.2.3. Ruta**

Se muestra la ruta a seguir en el paquete por medio de Google Maps para que el usuario pueda ubicar con seguridad los sitios turísticos a visitar. Por cada punto o sitio turístico que haya en el paquete se muestra con color la ruta de carretera y un indicador del sitio turístico.

## Figura 24. **Aplicación móvil Ruta**

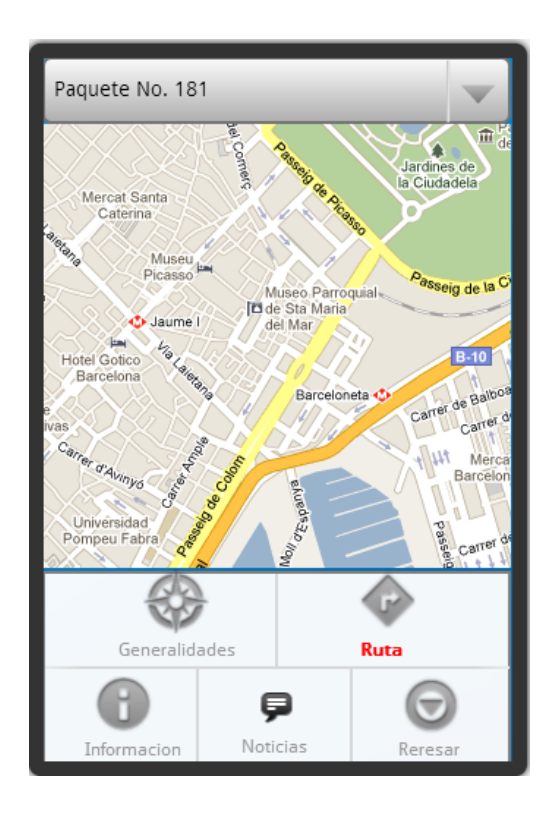

Fuente: elaboración propia, con programa Re-Digital.

## **3.1.2.4. Noticias**

Se tiene una conexión con Twitter para obtener la información relacionada con el paquete turístico, se realiza por medio de una búsqueda de *hashtag* que contenga palabras de los lugares a visitar en el paquete turístico.

## Figura 25. **Aplicación móvil–Noticias**

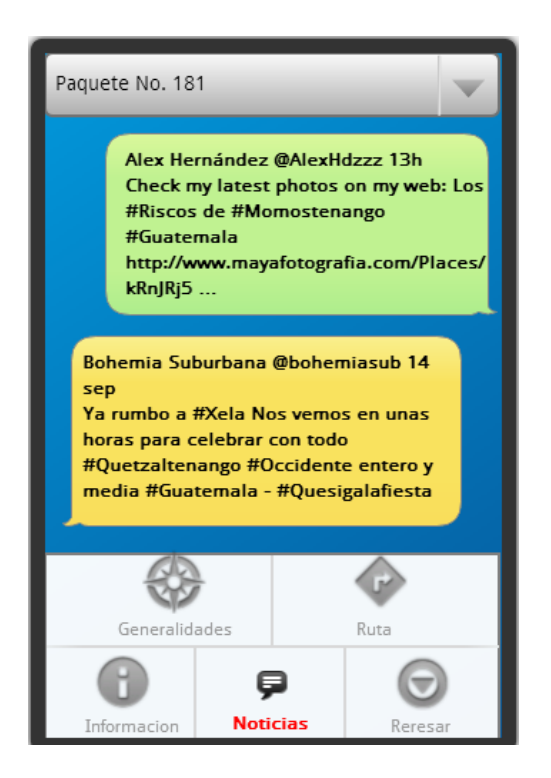

Fuente: elaboración propia, con programa Re-Digital.

#### **3.2. Validaciones y formularios**

La validación más importante que realiza el sitio web es la validación del usuario que ingresa a su cuenta. Se realiza a través de una pantalla de *Login* en la cual se debe ingresar el nombre de usuario y su contraseña. Esta validación de usuario se realiza a nivel de programación consultando la base de datos y dentro del sitio web es posible realizar la administración de los mismos.

A continuación se presenta la pantalla de *Login*:

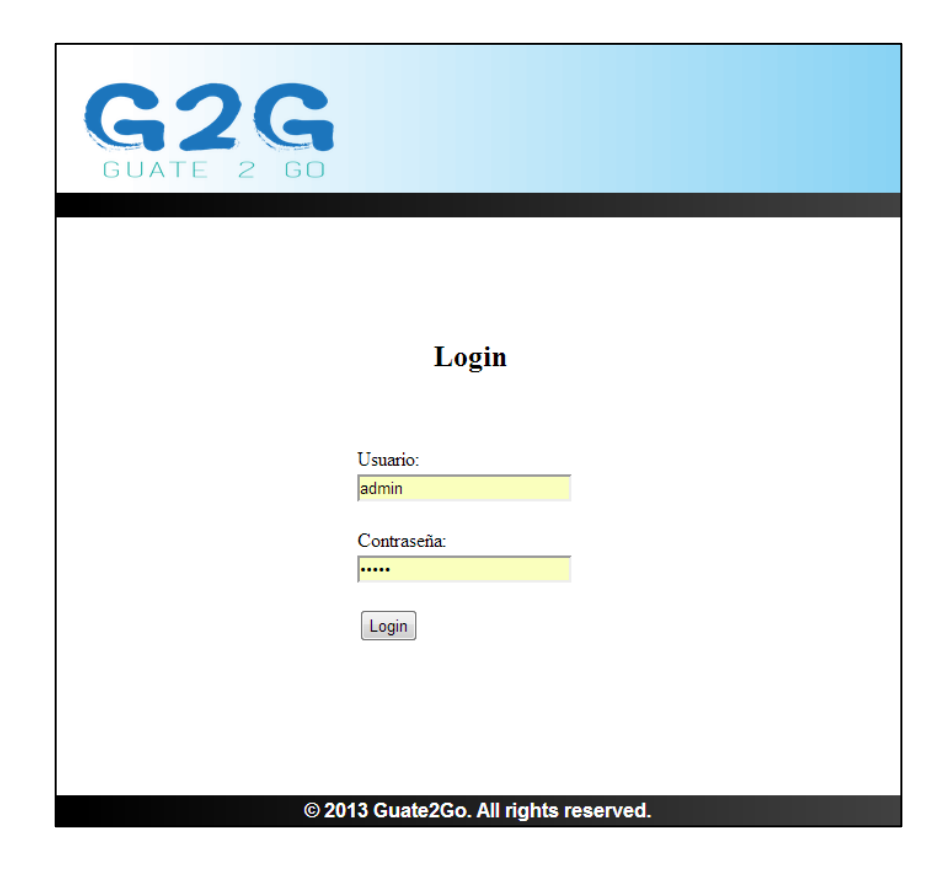

Fuente: elaboración propia, con programa Embarcadero Studio 8.

El sitio también cuenta con validaciones en la captura de datos a nivel de formularios. Cuenta con validaciones de longitudes, evitando así la captura de información inconsistente con respecto al diseño de la base de datos.

A continuación se presenta el ejemplo de dichas validaciones:

#### Figura 27. A**plicación web–Formulario con validación activada**

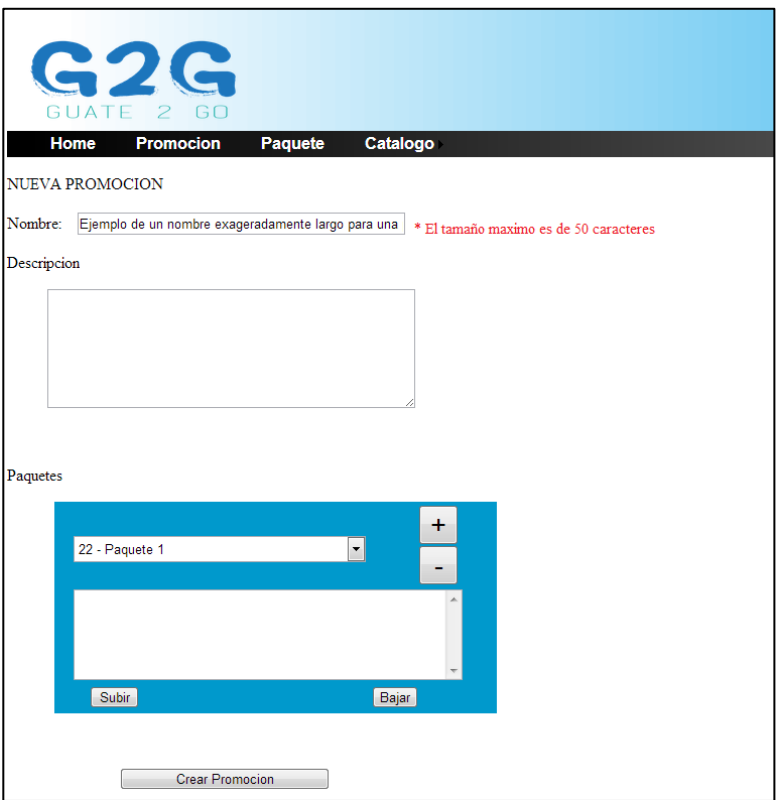

Fuente: elaboración propia, con programa Embarcadero Studio 8.

En el sitio web se utilizan formularios para el ingreso de la información, siendo estos: ingreso de promoción, ingreso de paquete e ingreso de catálogos. Este último tiene 4 versiones, para el ingreso de la información de transporte, hospedaje, alimentación y entretenimiento que un paquete tiene asociado.

A continuación se presentan ejemplos de los distintos formularios del sitio:

## Figura 28. **Aplicación web–Formulario de ingreso de paquete**

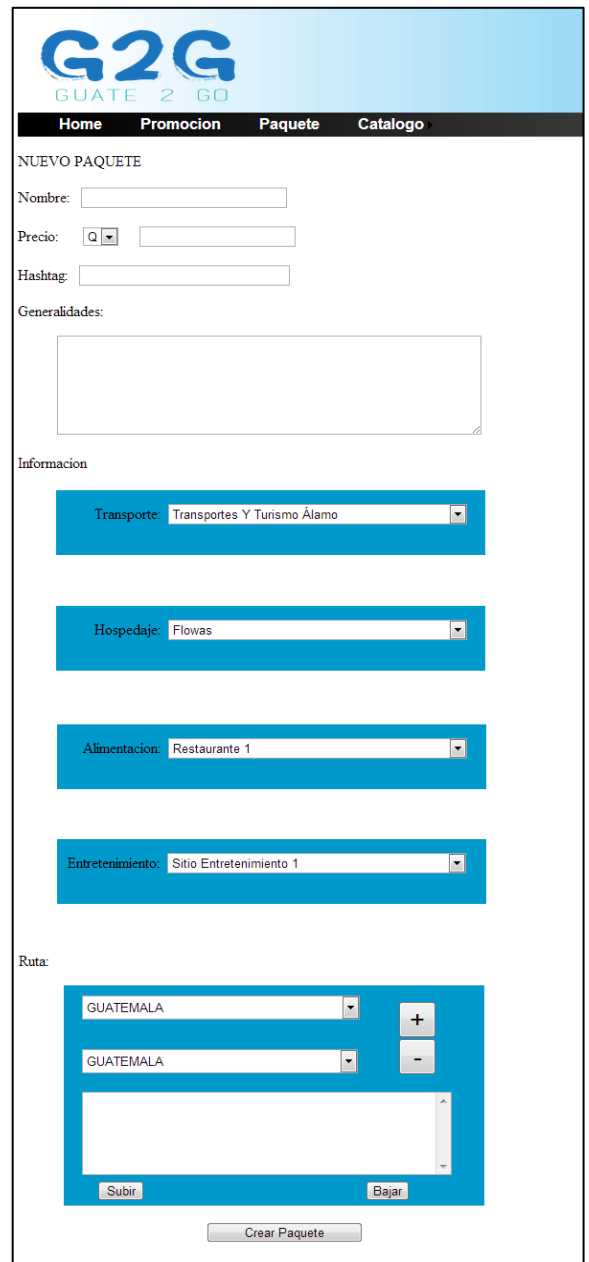

## Figura 29. **Aplicación web–Formulario de ingreso de promoción**

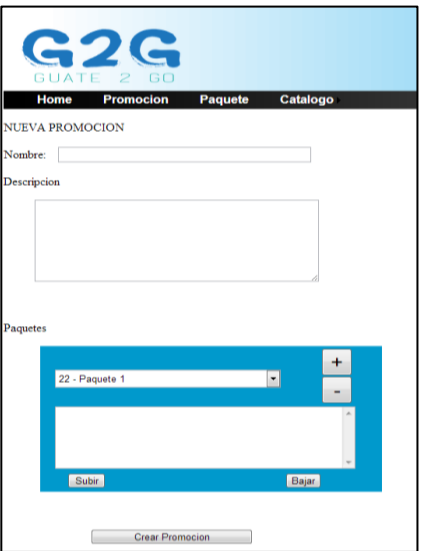

Fuente: elaboración propia, con programa Embarcadero Studio 8.

## Figura 30. **Aplicación web–Formulario de ingreso de catálogo**

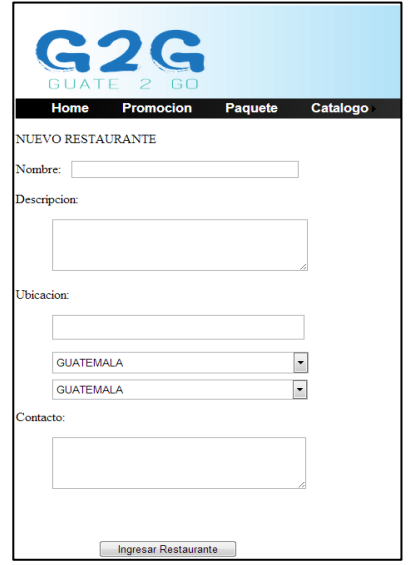

## **3.3. Diseño intuitivo y usabilidad**

Uno de los principales objetivos de la aplicación Guate2Go es la sencillez para su uso, ya que en las diferentes pantallas de la aplicación el usuario no interactúa con formularios complejos y con sencillos pasos obtiene la información deseada del paquete turístico.

# **4. DOCUMENTACIÓN Y TUTORIAL DE PROGRAMACIÓN DE LA APLICACIÓN**

#### **4.1. Requisitos**

Para el desarrollo de la aplicación Guate2Go es necesario contar con los requisitos que a continuación se presentan. Es necesario tener al alcance diferentes herramientas de software y hardware para su desarrollo correcto.

Es importante mencionar, que es necesario tener conocimiento básico de técnicas de programación para un desarrollo más efectivo.

#### **4.1.1. Herramientas**

Para el desarrollo de la aplicación, es necesario tener a la disposición diferentes herramientas como *frameworks*, base de datos, *plugins*, API y entornos de desarrollo.

#### **4.1.1.1. Framework .NET**

.NET Framework es un entorno de ejecución administrado que proporciona diversos servicios a las aplicaciones en ejecución. Consta de dos componentes principales: Common Language Runtime (CLR), que es el motor de ejecución que controla las aplicaciones en ejecución y la biblioteca de clases de .NET Framework, que proporciona una biblioteca de código probado y reutilizable al que pueden llamar los desarrolladores desde sus propias aplicaciones.

#### **4.1.1.2. Web services**

Los servicios web amplían la infraestructura de la *World Wide Web* para proporcionar los medios para que el software se conecte a otras aplicaciones de software. Acceder a las aplicaciones de servicios web a través de protocolos web y formatos de datos, tales como HTTP, XML y SOAP, sin necesidad de preocuparse por cómo se implementa cada servicio web. Los servicios web se combinan con los mejores aspectos del desarrollo basado en componentes y en la web.

Al desarrollar una aplicación que se comunicará con un equipo remoto, se debe seleccionar un formato de datos y protocolo de intercambio. Hay una variedad de opciones abiertas, estandarizados y la elección ideal depende de los requisitos de las aplicaciones y la funcionalidad preexistente. Por ejemplo, el formato de los servicios web basados en SOAP, los datos en una carga XML envuelto sobre SOAP.

#### **4.1.1.3. JSON**

JSON *JavaScript Object Notation* es un formato de intercambio de datos basados en texto libre. Al igual que XML, es legible por humanos, independiente de la plataforma y goza de una amplia disponibilidad de implementaciones. Los datos formateados según la norma JSON son ligeros y pueden ser analizados por las implementaciones de JavaScript con increíble facilidad, por lo que es un formato de intercambio de datos ideal para aplicaciones web Ajax. Dado que es principalmente un formato de datos, JSON no se limita a aplicaciones web solo Ajax, y se puede utilizar en prácticamente cualquier escenario en el que las aplicaciones necesitan intercambiar o almacenar información estructurada en forma de texto.

#### **4.1.1.4. Eclipse**

Es un entorno de desarrollo integrado (IDE) que se puede utilizar para crear aplicaciones tan diversas como sitios web, programas Java, programas en C++ y Enterprise JavaBeans. La plataforma Eclipse está diseñada para cumplir con los siguientes requisitos:

- Apoyar la construcción de una gran variedad de herramientas para el desarrollo de aplicaciones.
- Apoyar un conjunto ilimitado de proveedores de herramientas, incluyendo los proveedores de software independientes (ISVs).
- Herramientas de apoyo para manipular los tipos de contenido arbitrarios (por ejemplo, HTML, Java, C, JSP, EJB, XML, y GIF).
- Facilitar la integración de herramientas dentro de los distintos tipos de contenidos y herramientas de proveedores.
- Apoyar a los entornos de desarrollo de aplicaciones GUI y no basada en GUI.
- Ejecutar en una amplia gama de sistemas operativos, incluyendo Microsoft Windows ® y Linux.
- Aprovechar la popularidad del lenguaje de programación Java para escribir herramientas.

La principal función de la plataforma Eclipse es proporcionar a proveedores de herramientas los mecanismos a utilizar y las normas a seguir, que conducen a las herramientas perfectamente integradas. Estos mecanismos están expuestos a través de bien definidas interfaces API, clases y métodos. La plataforma también proporciona bloques y útiles marcos que faciliten el desarrollo de nuevas herramientas.

#### **4.1.1.5. Phonegap**

Es un marco de desarrollo móvil de código abierto. Se permite el uso de las tecnologías web estándar, como HTML5, CSS3 y JavaScript para el desarrollo multiplataforma, evitando el desarrollo del lenguaje nativo de cada plataforma móvil. Las aplicaciones se ejecutan dentro de envoltorios específicos para cada plataforma, y se basan en estándares compatibles con fijaciones API para acceder a los sensores de cada dispositivo, los datos y estado de la red. Se recomienda usar Phonegap para:

- Si un desarrollador móvil desee extender una aplicación a través de más de una plataforma, sin tener que volver a ponerla en práctica con el lenguaje de cada plataforma y conjunto de herramientas.
- Si un desarrollador web desee implementar una aplicación web que se empaqueta para su distribución en varios portales de App Store.
- Un desarrollador móvil interesado en los componentes de aplicaciones nativas de mezcla con *WebView* (ventana del navegador) que pueden acceder a las API a nivel de dispositivo, o si se quiere desarrollar una interfaz de complementos entre los componentes nativos y *WebView*.

#### **4.1.1.5.1. Componentes básicos**

Las aplicaciones de Phonegap se basan en un archivo config.xml común que proporciona información sobre la aplicación y especifica los parámetros que afectan a la forma en que funciona, por ejemplo, si responde a los cambios de orientación. Este archivo se adhiere a la aplicación del W3C Packaged Web, o una especificación del *widget.*

La aplicación en sí se implementa como una página web, llamado index.html por defecto, que hace referencia al CSS, JavaScript, imágenes, archivos multimedia u otros recursos que son necesarios para que se ejecute.

La aplicación se ejecuta como un *WebView* dentro de la envoltura de aplicación nativa, que se distribuye a las tiendas de aplicaciones. Para que la aplicación web pueda interactuar con varias características del dispositivo de la manera que lo hacen las aplicaciones nativas, también se debe hacer referencia a un archivo cordova.js, que proporciona enlaces de API.

El *WebView* habilitado puede proporcionar la aplicación con su interfaz de usuario completa. También puede ser un componente dentro de una aplicación híbrida más grande que mezcla el *WebView* con los componentes de aplicaciones nativas. Phonegap proporciona una interfaz de *plugin* para estos componentes para comunicarse entre sí.

### **4.1.2. Hardware**

Es el aspecto físico que interactúa directamente con la aplicación. En este caso se hace referencia a un teléfono móvil, ya que se hace uso de la cámara de fotos, de la memoria interna y de la memoria RAM del teléfono móvil.

Es necesario contar con ciertas características mínimas en el teléfono móvil para el funcionamiento óptimo de la aplicación, siendo estas:

- Sistema operativo Android 2,2 o más reciente
- 5 MB de memoria interna disponible
- 192 MB de RAM
- Cámara de fotos (1,3 MP)
Para el desarrollo de la aplicación móvil se realiza en un dispositivo de pruebas, un teléfono LG Optimus L5 II con sistema operativo Android, este dispositivo cuenta con las siguientes características:

- 4GB de memoria interna
- 512 MB de RAM
- Cámara de 5 MP

#### **4.1.3. Software**

El software permite realizar acciones lógicas programadas en lenguajes de computadoras que en este caso son utilizadas para el desarrollo de la aplicacion móvil y de la aplicación web. Es importante conocer en forma correcta estos lenguajes para crear una aplicación que sea óptima y utilice de la mejor forma posible los recursos del hardware, evitando así el desarrollo de una aplicación lenta en su operar.

### **4.1.3.1. C# (C Sharp)**

C# es un lenguaje orientado a objetos elegantes y con seguridad de tipos que permite a los desarrolladores generar diversas aplicaciones sólidas y seguras que se ejecutan en *framework* de .NET. Se utiliza este lenguaje para crear aplicaciones para clientes de Windows tradicionales, servicios web XML, componentes distribuidos, aplicaciones cliente-servidor, aplicaciones de base de datos y muchas tareas más. Visual C# 2008 proporciona un editor de código avanzado, diseñadores de interfaz de usuario prácticos, un depurador integrado y muchas otras herramientas para facilitar el desarrollo de aplicaciones basado en la versión 3,0 del lenguaje C# y en la versión 3,5 de *framework* de .NET.

La sintaxis de C# es muy expresiva, pero también es sencilla y fácil de aprender. La sintaxis de C# basada en signos de llave podrá ser reconocida inmediatamente por cualquier persona familiarizada con C, C++ o Java. Los desarrolladores que conocen cualquiera de estos lenguajes pueden empezar a trabajar de forma productiva en C# en un plazo muy breve. La sintaxis de C# simplifica muchas de las complejidades de C++ y proporciona características eficaces tales como tipos de valores que admiten valores *NULL*, enumeraciones, delegados, expresiones a la moda y acceso directo a memoria, que no se encuentran en Java.

C# admite métodos y tipos genéricos, que proporcionan mayor rendimiento y seguridad de tipos e iteradores, que permiten a los implementadores de clases de colección definir comportamientos de iteración personalizados que el código cliente puede utilizar fácilmente. En C# 3,0, las expresiones *Language-Integrated Query* (LINQ) convierten la consulta con establecimiento inflexible de tipos en una construcción de lenguaje de primera clase.

Como lenguaje orientado a objetos, C# admite los conceptos de encapsulación, herencia y polimorfismo. Todas las variables y métodos, incluido el método *Main* que es el punto de entrada de la aplicación, se encapsulan dentro de definiciones de clase. Una clase puede heredar directamente de una clase primaria, pero también implementar cualquier número de interfaces. Los métodos que reemplazan a los métodos virtuales en una clase primaria requieren la palabra clave *override* como medio para evitar redefiniciones accidentales.

47

#### **4.1.3.2. JQuery Mobile**

Es un *framework* de desarrollo de interfaz de usuario web-táctil que permite desarrollar aplicaciones web para móviles que funcionan en teléfonos inteligentes y tabletas. El marco de jQuery Mobile se basa en el núcleo de jQuery y ofrece una serie de facilidades, como HTML y XML *Document Object Model* (DOM) de desplazamiento y la manipulación, gestión de eventos, la realización de la comunicación de servidor utilizando Ajax, así como animación y efectos de imagen para las páginas web.

El propio *framework* móvil es una descarga independiente adicional de alrededor de 12 KB (comprimido) desde el núcleo de jQuery, que es de alrededor de 25 KB (comprimido). Al igual que con el resto del *framework* jQuery, jQuery Mobile es una biblioteca libre de doble licencia (MIT y GPL).

Características básicas de jQuery Mobile incluyen:

- Simplicidad general**:** el *framework* es fácil de usar. Se pueden desarrollar páginas utilizando principalmente manejos con mínima o ninguna utilización de JavaScript.
- Mejora progresiva y la degradación elegante: mientras jQuery Mobile aprovecha lo último de HTML5, CSS3 y JavaScript, no todos los dispositivos móviles ofrecen ese soporte. La filosofía de jQuery Mobile es compatible con ambos, tanto los dispositivos de gamas altas y menos capaces, como los que no tienen soporte de JavaScript, y aún así proporcionar la mejor experiencia posible.
- Accesibilidad jQuery Mobile se ha diseñado pensando en la accesibilidad. Tiene soporte para aplicaciones de internet enriquecidas

(WAI-ARIA) para hacer páginas web accesibles para los visitantes con discapacidades que empleen tecnologías de asistencia.

- Tamaño pequeño**:** el tamaño global del marco móvil jQuery es relativamente pequeño en 12 KB para la biblioteca de JavaScript, 6KB para el CSS, además de algunos iconos.
- Tematización: el marco también proporciona un sistema temático que le permite realizar su propio diseño de la aplicación.

Cuando se utilizan herramientas tales como Phonegap, que usa las tecnologías web para crear aplicaciones independientes, el marco de jQuery Mobile puede ayudar a simplificar el desarrollo de aplicaciones.

# **4.1.3.2.1. Compatibilidad con navegadores**

No todos los dispositivos móviles ofrecen soporte para HTML5, CSS 3 y JavaScript. Esta arena está en progresiva mejora de jQuery Mobile, es donde el manejo de la degradación elegante entra en relevancia. Como se ha dicho, jQuery Mobile es compatible con los dispositivos de gamas altas y menos capaces, como los que no tienen soporte JavaScript. La mejora progresiva consiste en los siguientes principios básicos:

- Todo el contenido básico debe ser accesible a todos los navegadores.
- Toda la funcionalidad básica debe ser accesible a todos los navegadores.
- Disposición mejorada mediante CSS vinculado de forma externa.
- Comportamiento mejorado mediante JavaScript vinculado de forma externa.
- Se respetan las preferencias del navegador web del usuario final.

Todo el contenido básico debe representar, según el diseño en dispositivos básicos, mientras que las plataformas más avanzadas y los navegadores se mejorarán progresivamente con JavaScript y CSS vinculado de forma externa.

JQuery Mobile actualmente proporciona soporte para las siguientes plataformas móviles:

- Apple ® iOS: iPhone , iPod Touch, iPad (todas las versiones )
- Android ™: todos los dispositivos (todas las versiones)
- Blackberry Torch (versión 6)
- WebOS de Palm ™ Pre, Pixi
- Nokia ® N900

#### **4.1.4. Tutorial de desarrollo y referencias**

El tutorial para el desarrollo se encuentra divido en dos secciones, las cuales cubren la parte de la aplicación móvil y la otra sección la interfaz web. Se especifica las herramientas y se describe a detalle los pasos a seguir para desarrollar la aplicación desde cero.

### **4.1.4.1. Aplicación móvil–Guate2Go**

Para el desarrollo de la aplicación móvil se describen los pasos para el funcionamiento desde la creación del proyecto hasta la creación de sus diferentes funcionalidades.

Es necesario contar con Eclipse y el SDK de Android instalado para el desarrollo de la aplicación.

50

 Se descarga la librería de Phonegap para su posterior uso, en este caso se utiliza la versión 2.8.1. Esta descarga se encuentra en: [http://phonegap.com/install/.](http://phonegap.com/install/)

| C fi D phonegap.com/install/                                               |                                        |                                                          | ☆ & ☆ ☆ で =                  |
|----------------------------------------------------------------------------|----------------------------------------|----------------------------------------------------------|------------------------------|
| <b>D</b> PhoneGap<br>About<br>Developer<br>Learn more at docs.phonegap.com | Community<br>Apps<br>Support           |                                                          | $\frac{1}{\sqrt{2}}$ install |
|                                                                            | Archives                               |                                                          |                              |
| PhoneGap 2.9.1<br>Released 05 Nov 2013                                     | PhoneGap 2.9.0<br>Released 26 Jun 2013 | PhoneGap 2.8.1<br>$\blacksquare$<br>Released 12 Jun 2013 |                              |
| PhoneGap 2.8.0<br>Released 07 Jun 2013                                     | PhoneGap 2.7.0<br>Released 30 Apr 2013 | PhoneGap 2.6.0<br>$\blacksquare$<br>Released 09 Apr 2013 | F                            |

Figura 31. **Página web de Phonegap**

Fuente: elaboración propia, con programa Embarcadero Studio 8.

 Se descarga un archivo comprimido, del cual se extrae el contenido para su posterior utilización.

# Figura 32. **Carpeta descomprimida de Phonegap**

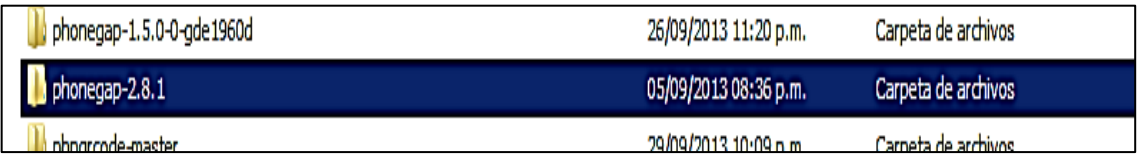

Fuente: elaboración propia, con programa Embarcadero Studio 8.

 Para crear un proyecto de Android en Eclipse, ingresar al IDE de Eclipse y se sigue la siguiente ruta: File/New/Android Application Project.

# Figura 33. **Creación de proyecto en Eclipse (IDE)**

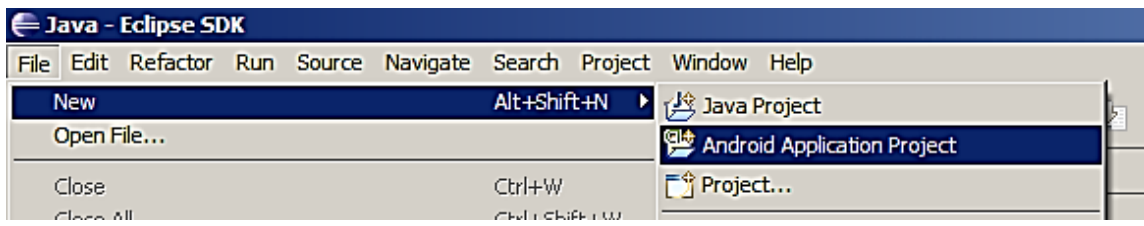

Fuente: elaboración propia, con programa Embarcadero Studio 8.

 Llenar los campos requeridos para la construcción del proyecto, el cual incluye el nombre del proyecto y el SDK de Android mínimo para ejecutar, entre otros aspectos que requiere Eclipse.

# Figura 34. **Construcción de proyecto tipo Android**

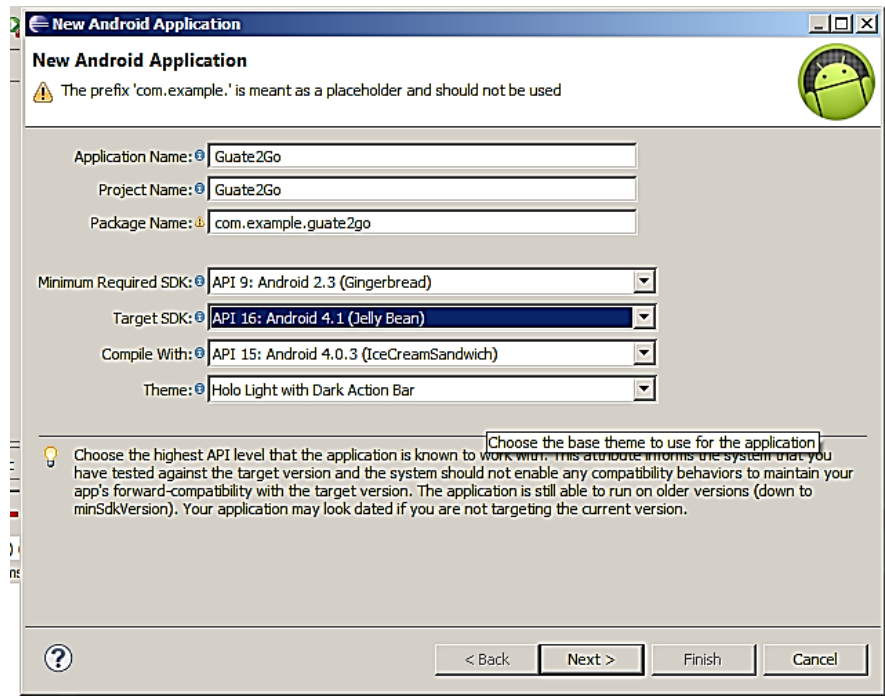

 Crear las carpetas assets/www y libs dentro del directorio del proyecto creado. El objetivo de la carpeta www es almacenar todo el código HTML y JavaScript, que posteriormente será interpretado por Phonegap hacia el lenguaje nativo de Android.

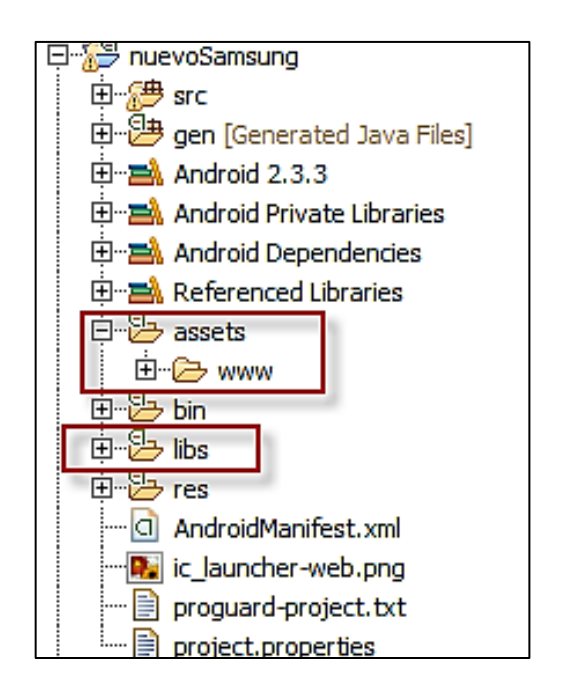

Figura 35. **Estructura de archivos en el proyecto**

Fuente: elaboración propia, con programa Embarcadero Studio 8.

 En el directorio de Phonegap, en el cual se descomprimieron los archivos descargados, ir a la ruta: lib/android en el cual se encuentra la librería de Phonegap.

# Figura 36. **Archivos de Phonegap**

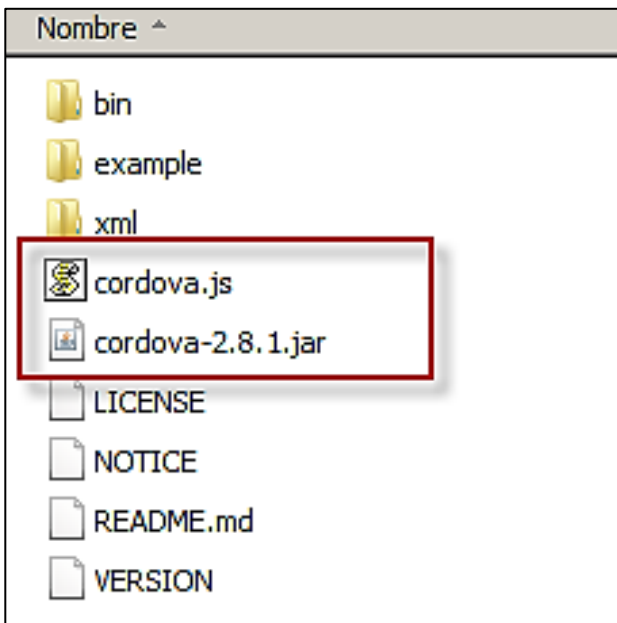

Fuente: elaboración propia, con programa Embarcadero Studio 8.

 El archivo cordova.js copiarlo a la carpeta assets/www y el archivo cordova-2.8.1.jar a la carpeta libs que se creó en el proyecto de Android.

## Figura 37. **Archivos de Phonegap en el proyecto de Android**

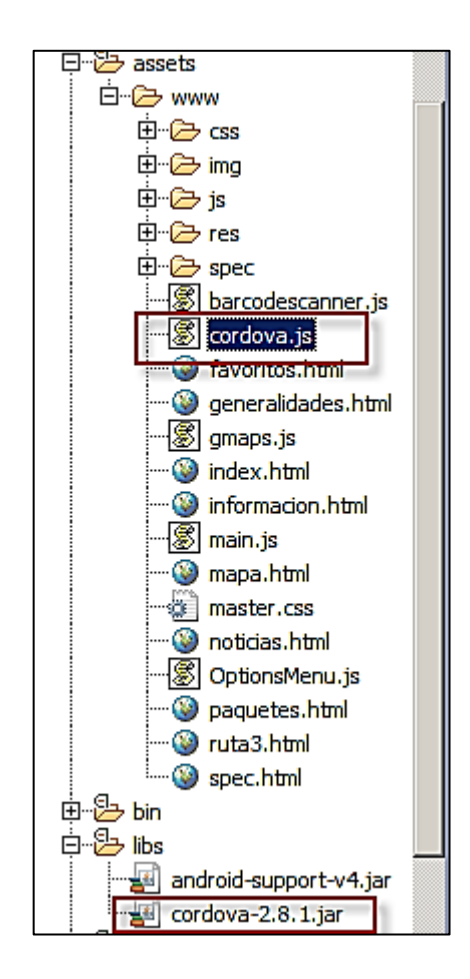

Fuente: elaboración propia, con programa Embarcadero Studio 8.

 La librería Java que se acaba de agregar (cordova-2.8.1jar), es necesario que se le indique al proyecto que construya con base en esta librería y así utilizar sus componentes.

## Figura 38. **Referencia de librería java de Phonegap**

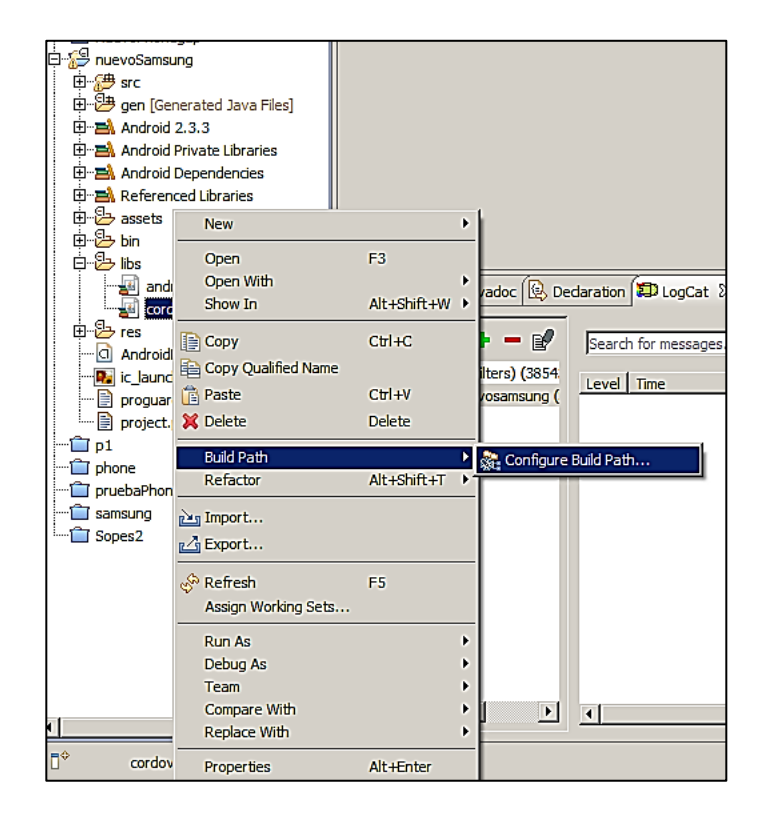

- Ahora que se tiene referenciada la librería de Phonegap, se modifica el archivo que inicia el proyecto de Android, indicándole que se utilizará Phonegap.
- Se indica el inicio de la aplicación, que en este caso será el archivo index.html con esta instrucción: super.loadUrl("file:///android\_ asset/www/index.html"). Se modifica que la clase herede de Activity y se le indique que sea de DroidGap.

### Figura 39. **Canción de MainActivity.java**

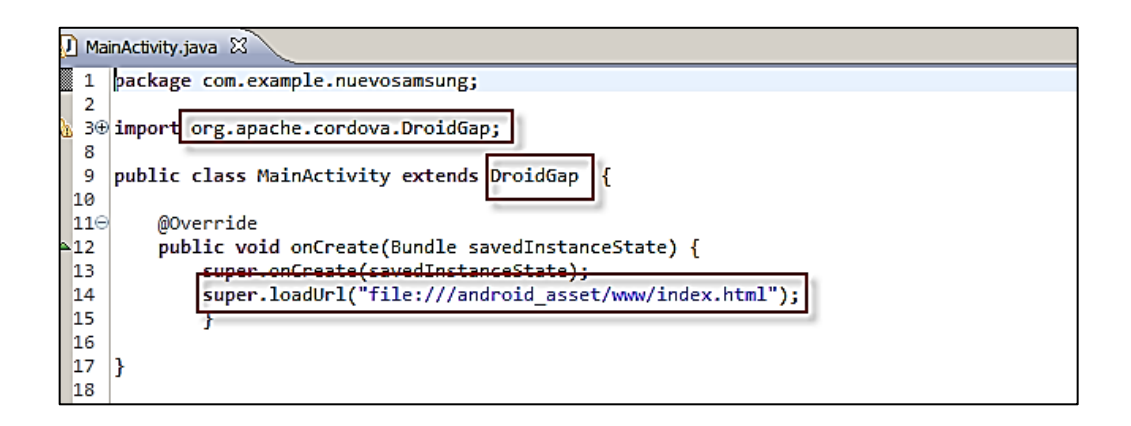

Fuente: elaboración propia, con programa Embarcadero Studio 8.

 Se modifica la *metadata* del proyecto, en el archivo *manifest* del proyecto. Para tener acceso a las diferentes propiedades del dispositivo móvil.

Figura 40. **Archivo AndroidManifest.xml**

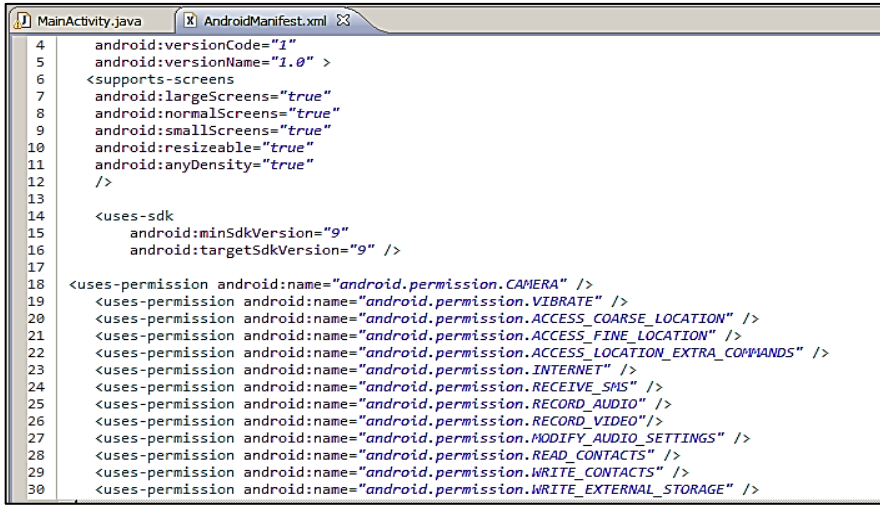

 En el proyecto se utiliza un lector de código QR, por el cual es necesario el *plugin*, el cual se encuentra en el siguiente repositorio en internet [\(https://github.com/phonegap/phonegap-plugins\)](https://github.com/phonegap/phonegap-plugins), el cual descarga la carpeta donde se encuentran *plugins* para Phonegap y para distintos sistemas operativos móviles, en este caso se ubica el *plugin* llamado BarcodeScanner que se encuentra en la ruta siguiente, "~/phonegapplugins-master/phonegap-plugins-master/Android/".

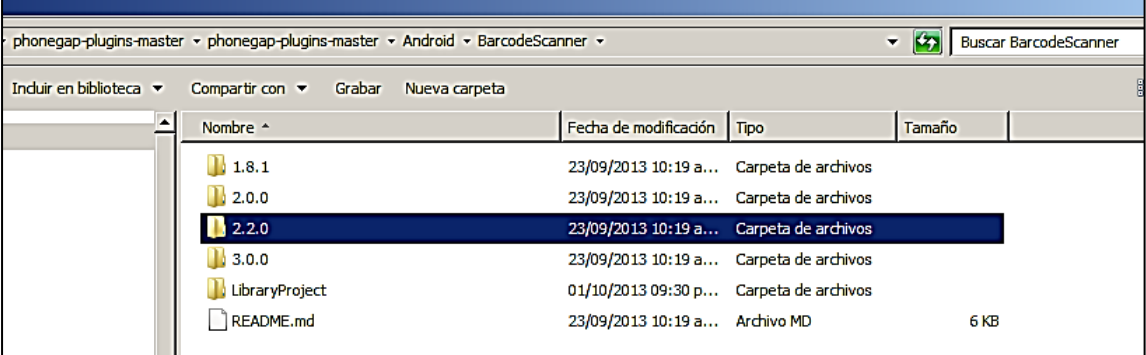

Figura 41. **Versión de BarcodeScanner**

Fuente: elaboración propia, con programa Embarcadero Studio 8.

 Para versiones de Phonegap desde la 2.2.0 en adelante y menor a la versión 3.0.0 se utiliza el *plugin* que se encuentra en la carpeta "2.2.0", en esta se tiene un archivo Java que permite realizar el escaneo. Este archivo con nombre BarcodeScanner.java, se copia en la siguiente ruta dentro del proyecto Android, src/com/phonegap/plugins/ barcodescanner/.

## Figura 42. **Archivo Java de BarcodeScanner**

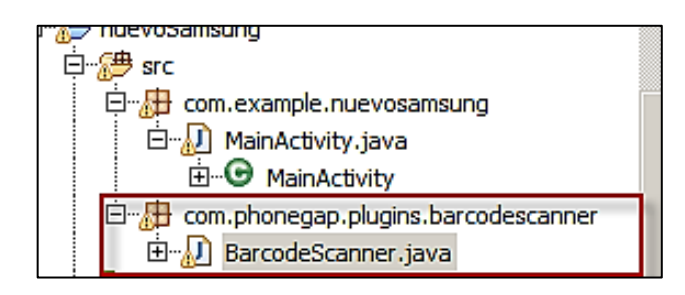

Fuente: elaboración propia, con programa Embarcadero Studio 8.

 En la carpeta de *plugins*, se encuentra un proyecto que será referenciado como librería para el *plugin* del *scanner* de código (CaptureActivity), se debe abrir como proyecto de Android dentro del IDE de Eclipse. En el proyecto principal de Android, dar *click* derecho sobre el nombre del proyecto y seleccionar la opción de propiedades, en la pestaña de Android, seleccionar el botón de agregar una librería, el cual en este caso es el *plugin* de escaneo.

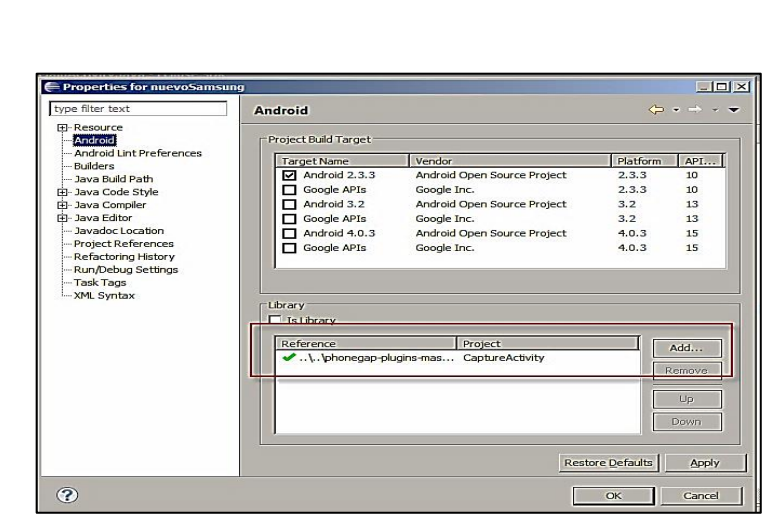

Figura 43. **Referencia de librería**

 El archivo barcodescanner.js es necesario colocarlo en la carpeta assets/www, ya que contiene las funciones que serán llamadas desde los archivos html.

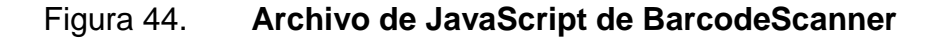

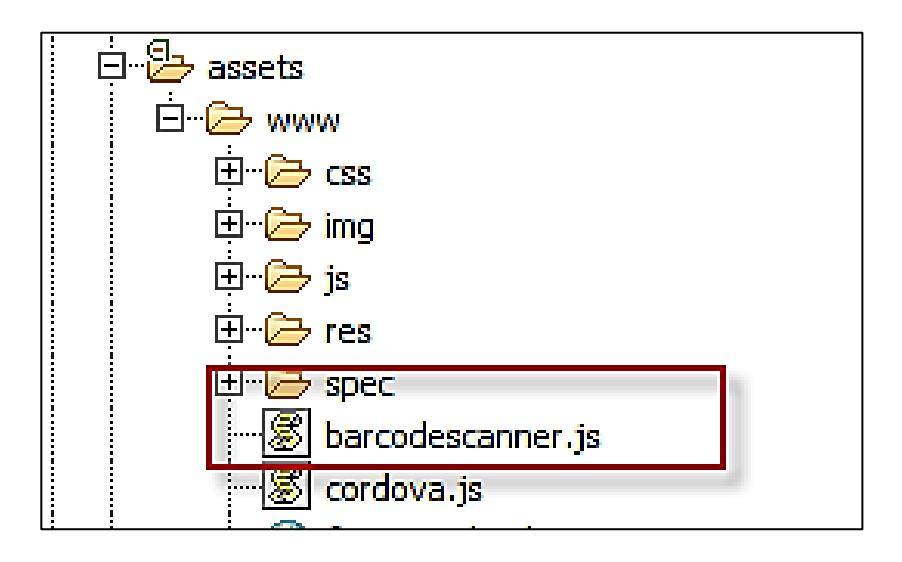

Fuente: elaboración propia, con programa Embarcadero Studio 8.

 Para el proyecto es necesario contar con diferentes archivos html, en los cuales se atienden diferentes funcionalidades de la aplicación. La llamada a los archivos JavaScript de jQuery, jquerymobile, archivos CSS y los archivos JavaScript involucrados se realizan con las siguientes instrucciones, en cada archivo puede variar dependiendo de las funciones requeridas.

# Figura 45. **Función de JavaScript para permitir acceso a distintos dominios**

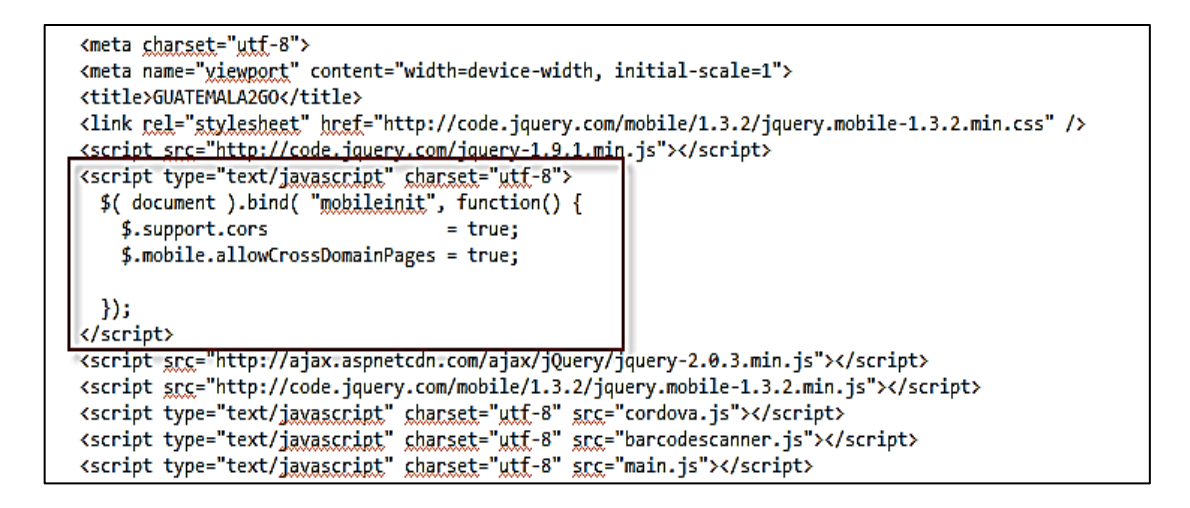

- Es importante notar que en el recuadro señalado, existe un código JavaScript, el cual permite hacer llamadas entre dominio, es decir, consumir servicios web que estén en diferentes dominios, esto es una restricción por defecto de JavaScript por motivos de seguridad. Con estas líneas permite a la aplicación realizar este tipo de llamadas sin ningún problema.
- El primer archivo necesario es el index.html, el cual inicia las variables indispensable y muestra el formato inicial. En el código que está a continuación, es la función de escaneo del código QR, en el cual se invoca al *plugin*, el cual proporciona una función para cuando se obtiene el contenido del código QR. En este caso el texto que devuelve el escaneo es el código de promoción.

### Figura 46. **Función de escaneo por la cámara del dispositivo**

```
\text{var} scanCode = function()
€
    sessionStorage.clear();
    window.plugins.barcodeScanner.scan(
    function(result) {
                         localStorage.idPromocion = result.text;
                         window.location.href="paquetes.html";
                         \}, function(error) {
                                 alert("Scan failed: " + error);
                     \});
    Б
```
Fuente: elaboración propia, con programa Embarcadero Studio 8.

 En el archivo "paquetes.html" se despliega el listado de paquetes que están incluidos dentro de la promoción accedida por el código QR. El cual utiliza una función que consume un servicio web hacia un servidor web, en donde se le indica el *id* de la promoción, el cual responde con un objeto JSON que brinda la información del listado de paquetes. Esto permite desplegar el listado de paquetes asociados a la promoción.

#### Figura 47. **Función de llamado al web** *services*

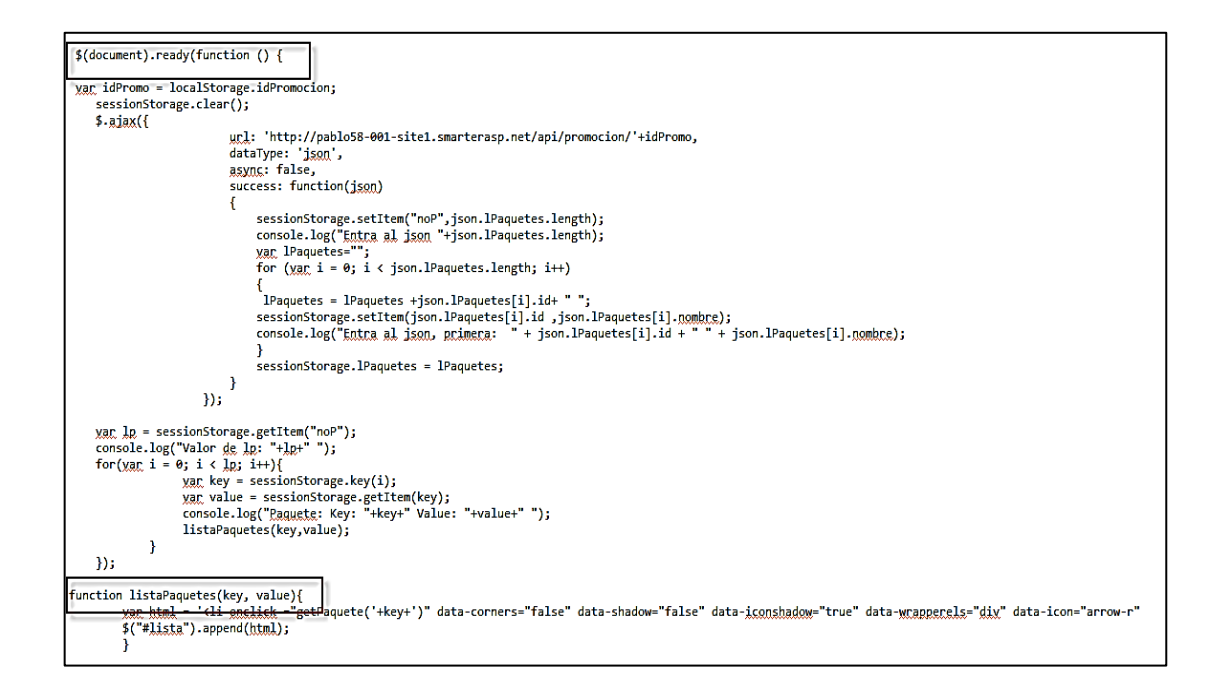

Fuente: elaboración propia, con programa Embarcadero Studio 8.

 Cuando se selecciona un paquete se obtiene su *id* asociado, lo cual permite llamar nuevamente al servidor web, ahora con un servicio web diferente, en el cual se le indica el *id* del paquete deseado, esto permite obtener un objeto JSON con toda la información que se almacena en variables de sesión del dispositivo móvil.

#### Figura 48. **Función de paquete que consume web** *services*

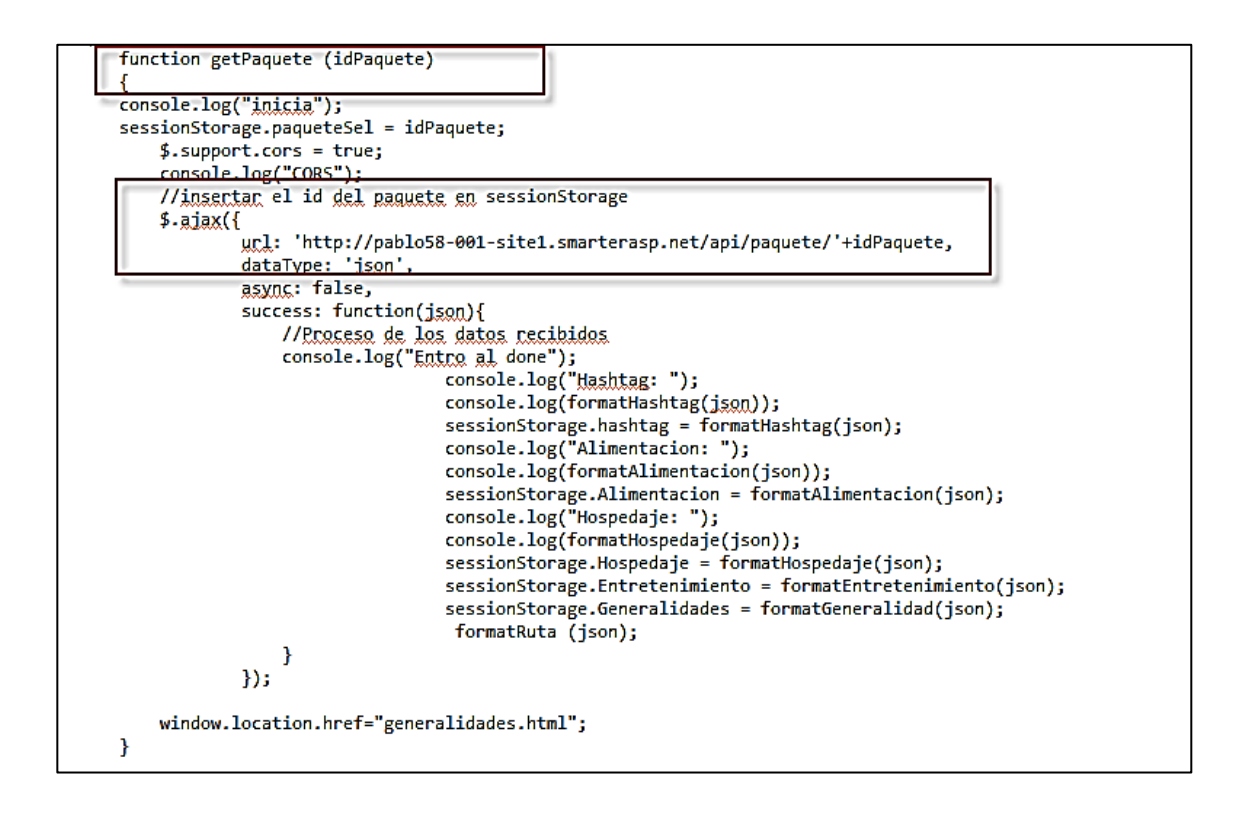

Fuente: elaboración propia, con programa Embarcadero Studio 8.

 Al momento de seleccionar un paquete despliega la información específica de estos, los cuales se muestran en diferentes pantallas de la aplicación. Cabe destacar que a partir de este punto es posible seleccionar al paquete como favorito. Esto se hace con una función que se presenta en las diversas pantallas del paquete.

#### Figura 49. **Función de Favoritos**

```
function addFavoritos()
€
    yar idP = sessionStorage.paqueteSel;
    \text{var} \text{ps} = localStorage.getItem(idP);
    if (p_5 == null)€
            yar valPaquete = sessionStorage.getItem(idP);
            console.log("Valor de idP: "+idP+" ");
             console.log("Valor de valPaquete: "+valPaquete+" ");
             localStorage.setItem(idP,valPaquete);
            \text{var } 1 = \text{localStorage.IFav};1 + 1;
             localStorage.lFav=1;
            yar aFav = localStorage.aFav;
            aFav = aFav + " " + idP;localStorage.aFav=aFav;
        Ł
```
Fuente: elaboración propia, con programa Embarcadero Studio 8.

 En el apartado de información se muestra la asesoría específica de cada paquete, según la opción seleccionada que puede ser acerca del hospedaje, alimentación, transporte o entretenimiento. Según la selección, se obtiene esta de la variable de sesión y es presentada en pantalla.

### Figura 50. **Función de información específica por paquete**

```
function changeInfo(id)
-{
    if (id == 1)€
        console.log("Entra a Hospedaje: "+sessionStorage.Hospedaje);
        document.getElementById("informacion").innerHTML = sessionStorage.getItem("Hospedaie");
    }<br>if (id ==2)
    ſ
        document.getElementById("informasion").innerHTML = sessionStorage.getItem("Alimentasion");
    }<br>if (id ==3)
    €
        document.getElementById("informasion").innerHTML = sessionStorage.getItem("Iransporte");
    }<br>if (id ==4)
    €
        document.getElementById("informacion").innerHTML = sessionStorage.getItem("Entretenimiento");
    \left\{\right\}
```
Fuente: elaboración propia, con programa Embarcadero Studio 8.

 En la sección de Ruta, que muestra los puntos en los cuales se llevarán a cabo las actividades del paquete, es necesario invocar a la API de Google Maps, en el cual se crea un objeto tipo *map*, y trasladan parámetros de los puntos en el mapa que se desean dibujar y se le indica que muestre la ruta para automóvil. La ruta es obtenida de la información almacenada en la variable de sesión.

### Figura 51. **Llamado de API de Google Maps**

```
<script src="https://maps.googleapis.com/maps/api/js?v=3.exp&sensor=false"></script>
    <script>
var directionsDisplay;
yar directionsService = new google.maps.DirectionsService();
yar map;
|function initialize() {
 directionsDisplay = new google.maps.DirectionsRenderer();
 yar inguat = new google.maps.LatLng(14.6246502, -90.5145817);
 yar mapOptions = \{zoom: 10,
   mapTypeId: google.maps.MapTypeId.ROADMAP,
   center: inguat
  Y.
 map = new google.maps.Map(document.getElementById('map-canvas'), mapOptions);
 directionsDisplay.setMap(map);
 calcRoute();
```
- En la sección de noticias se utiliza una palabra que será usada como *hashtag* dentro del API de Twitter.
- A partir de la versión 1.1 de la API de Twitter es necesario contar con una autorización para consumir los servicios web que ofrecen. De igual forma hay que destacar que este tipo de autorización no es soportada por JavaScript, el cual se utiliza en el desarrollo actual. Para solucionar este inconveniente se emplea un *proxy* desarrollado en .Net, el cual hace la consulta hacia Twitter y este *proxy* devuelve hacia la aplicación móvil por medio de un servicio web.

 En el archivo noticias.html se hace referencia la función de búsqueda de *tweets* para desplegar según sea la palabra a buscar.

Figura 52. **Función de API de Twitter**

```
function getTwitter()
   -{
        yar query = escape('#'+sessionStorage.getItem("hashtag"));
        console.log("inisia");
        $. support. <br> <math>true;</math>console.log("CORS");
        $.ajax({
                url: 'http://192.168.1.5/ptwitter/TwitterAPIProxy/Search?q='+query+'&count=10',
                dataType: 'json',
                async: false,
                success: function(json){
                    //Proseso de los datos recibidos
                    console.log("Entro al done");
                    $(json.statuses).each(function (i, v)
                        €
                                     $("#Iweets").append(getTweetHtml(this));
                                 \});
                    ł
                \mathcal{E}
```
Fuente: elaboración propia, con programa Embarcadero Studio 8.

 Para tener acceso a la API de Twitter se necesita proporcionar las llaves, tanto la "*twitterConsumerKey*" y "*twitterConsumerSecret*", estas llaves se generan en la sección de desarrollo de la página web de Twitter. Estas llaves se colocan en el archivo Web.config.

Figura 53. **Configuración de llaves para autenticación de Api de Twitter**

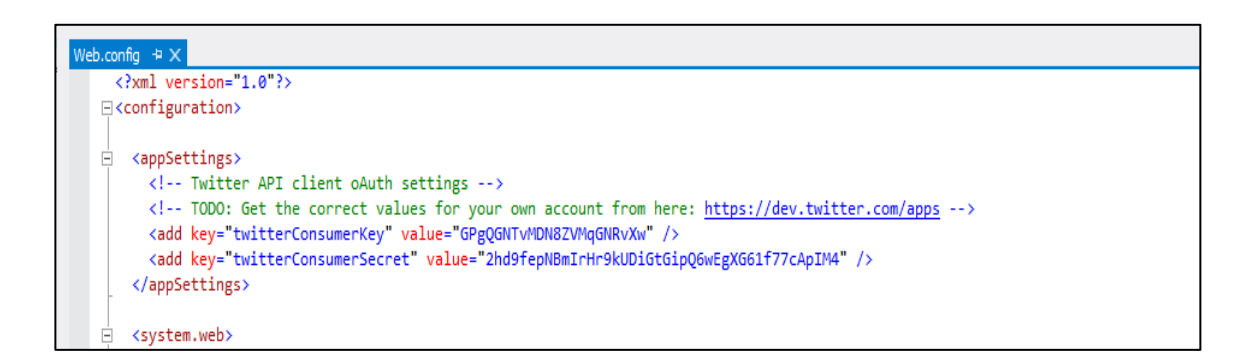

Fuente: elaboración propia, con programa Embarcadero Studio 8.

### **4.1.4.2. Aplicación web–Guate2Go**

El desarrollo de la aplicación web, suministra la información que es ofrecida en el teléfono, se realiza utilizando el *framework* .NET, a través de Visual Studio 2012 y con C# como lenguaje de programación. Se usa también una base de datos SQL Server 2012 en la nube que funciona como base de datos de la solución, a excepción de las imágenes con el código QR, las cuales son almacenadas directamente en archivos en el servidor.

Siguiendo una arquitectura de 2 capas, el proceso comienza por las bases de dicha arquitectura: capa de datos. Se diseña y se construye la base de datos según las necesidades tanto de la aplicación web como también de la aplicación móvil. A continuación se presenta el modelo entidad-relación final utilizado para alcanzar los objetivos de la solución:

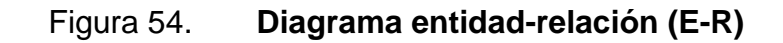

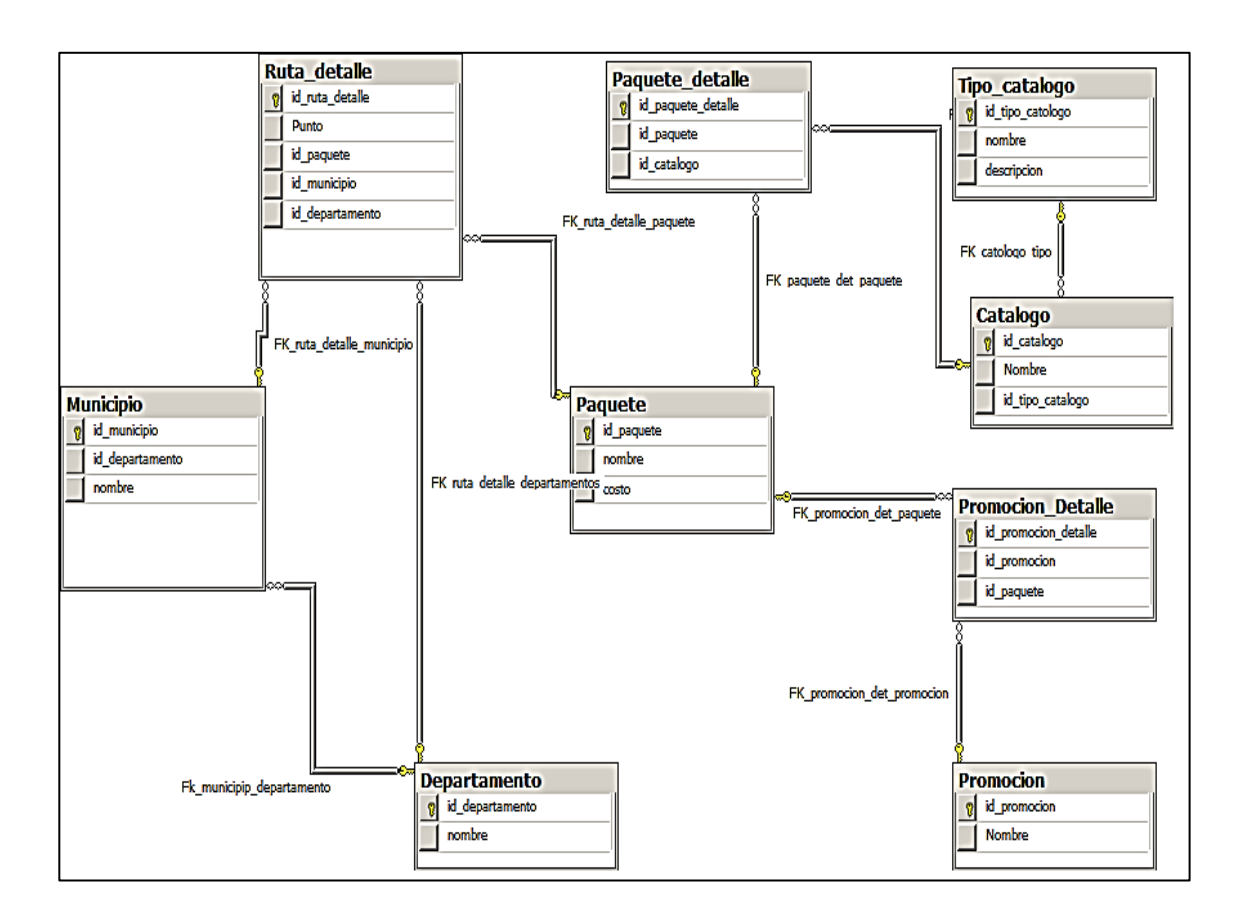

Fuente: elaboración propia, con programa Embarcadero Studio 8.

Se procede a crear el proyecto de software en Visual Studio, con la plantilla para C# con *ASP.NET Web Forms Application*.

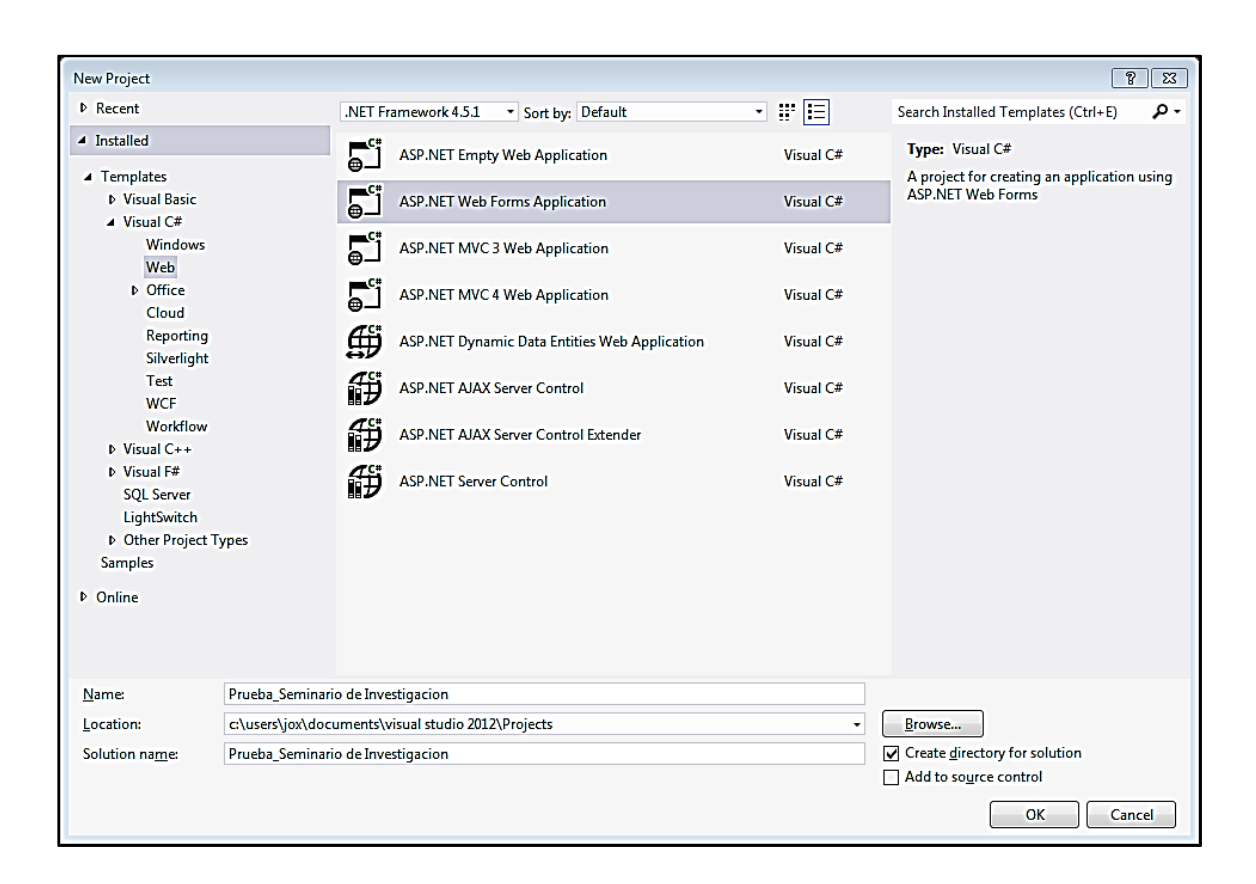

### Figura 55. **Pantalla de creación de la aplicación web**

Fuente: elaboración propia, con programa Embarcadero Studio 8.

Esta genera componentes automáticos y asociaciones que facilitan el desarrollo. En el proyecto de software como tal y como parte de la capa de datos, se construye una clase para la administración de los datos de forma genérica, de modo que sea utilizable por cualquier otra clase donde se requiera la manipulación de la información en la base de datos. A continuación una versión simplificada de dicha clase:

#### Figura 56. **Clase de administración del acceso a base de datos**

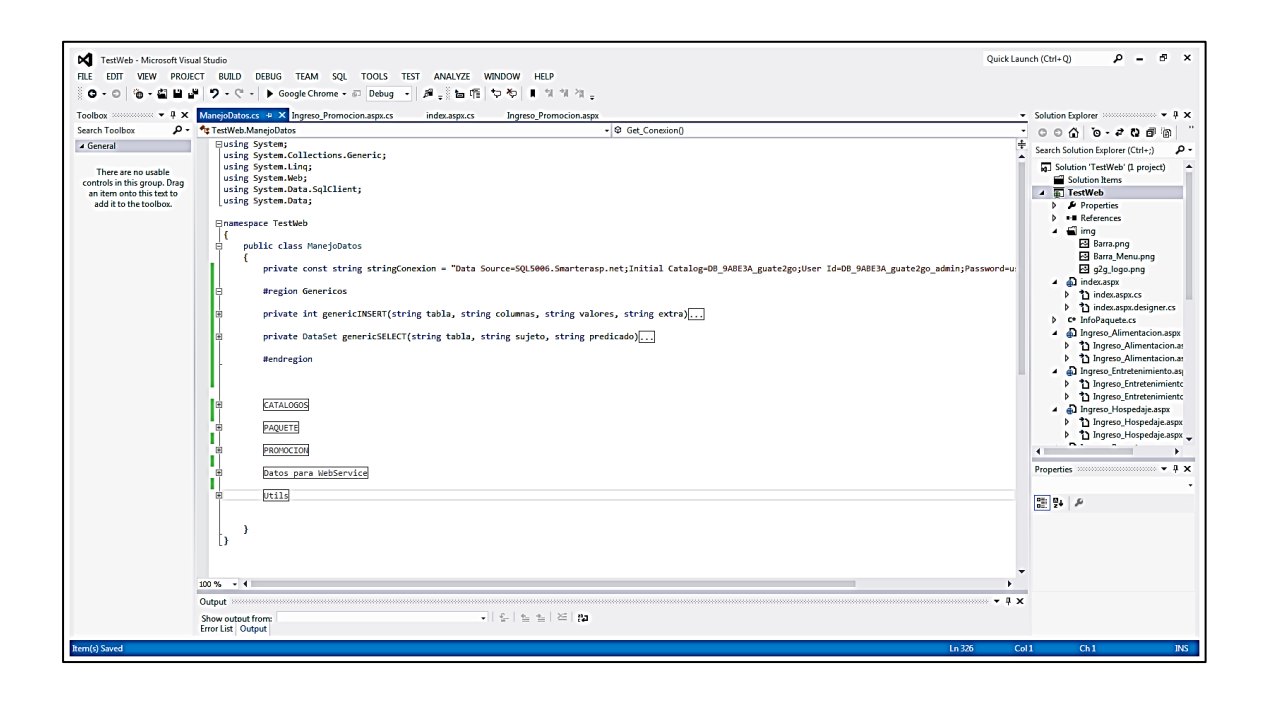

Fuente: elaboración propia, con programa Embarcadero Studio 8.

Con el acceso a datos asegurado, se procede a la construcción de la capa de lógica y presentación. Como parte de la capa lógica, se codificaron las principales funciones que se utilizarán para implementar la lógica propuesta. Dentro de la lógica de la solución, una de las partes más importantes era la generación automatizada de códigos QR que estén asociados a promociones específicas, que a su vez está asociada a varios paquetes. Un código QR se produce cada vez que se crea una nueva promoción, es decir, cada código QR corresponde a una promoción específica. Para lograr esta funcionalidad se procede a buscar en el gestor de paquetes utilizado por herramientas Microsoft, Nuget, el paquete *Qr Code Library:* 

# Figura 57. **Gestor de paquetes Nuget en el menú de Visual Studio 2012**

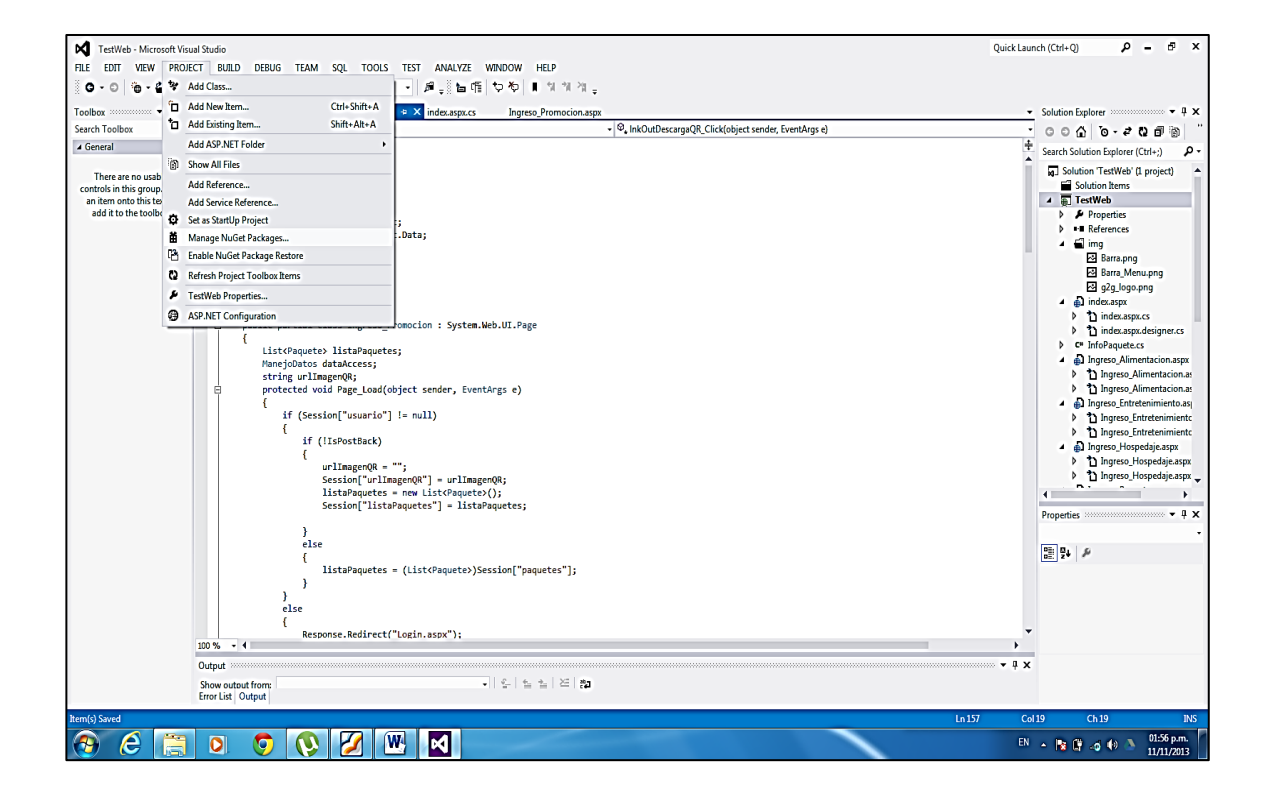

# Figura 58. **Paquete** *QR Code Librar***" en el gestor de paquetes Nuget**

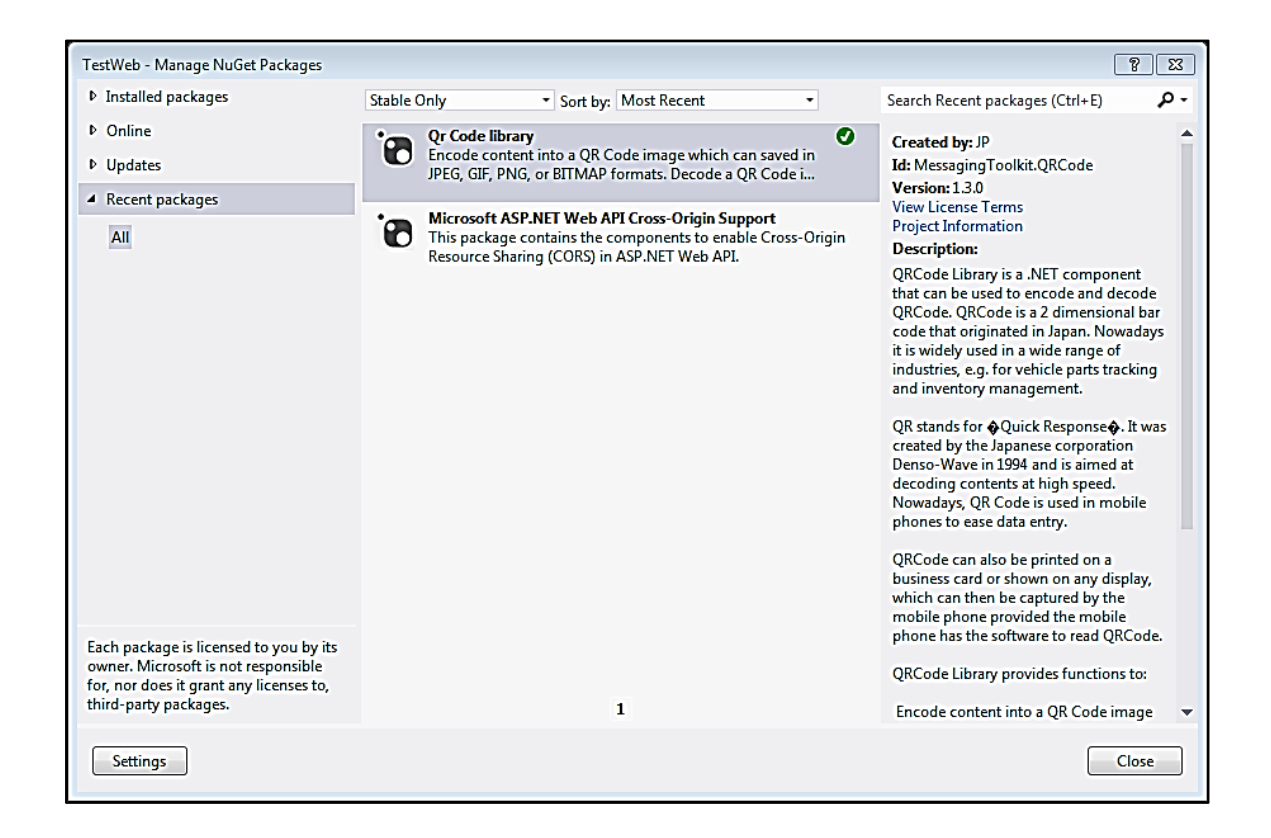

Fuente: elaboración propia, con programa Embarcadero Studio 8.

Instalado este paquete, se manipulas los códigos QR programáticamente. Para utilizar las funcionalidades de dicho paquete, solamente se debe incluir las directivas correspondientes a dicho paquete en las clases donde se necesiten. Las directivas necesarias son:

Figura 59. **Referencias necesarias para la generación de códigos QR**

TestWeb.Ingreso\_Promocion **⊡using System;** using System.Collections.Generic; using System.Ling; using System.Web; using System.Web.UI; using System.Web.UI.WebControls; using MessagingToolkit.QRCode.Codec; using MessagingToolkit.QRCode.Codec.Data; using System. IO; using System.Drawing; using System.Drawing.Imaging;

Fuente: elaboración propia, con programa Embarcadero Studio 8.

Al tener ya referenciadas las librerías y paquetes necesarios, se procede a codificar la funcionalidad esencial de creación de un código QR en una función privada que será accedida solamente por otro método dentro de la misma clase que será la encargada de gestionar la promoción asociada a dicho código QR. La función generadora toma como parámetros una variable de tipo *string*, que será la cadena de texto que se plasmará en el código a generar.

Según la lógica de la solución, esta función estará recibiendo códigos de promociones y esta generará los archivos correspondientes a las imágenes creadas a partir de los códigos QR obtenidos. Estos códigos QR, a diferencia de los demás datos, no serán guardados en la base de datos de la solución. Al ser estas imágenes plasmadas en archivos físicos (en este caso en formato .jpeg), resulta más conveniente realizar la administración de dichos archivos a nivel de sistema de archivos del sistema operativo del servidor del *hosting* utilizado. De esta manera, al momento de crear un código QR, es necesario crear el archivo correspondiente y almacenar en la base de datos la dirección exacta de dicho archivo para administrarlo posteriormente.

A continuación se muestra la función generadora de códigos QR a partir de la cadena de texto a plasmar:

Figura 60. **Método principal y genérico para crear un código QR**

```
private string GenerarCodigoQR(int idPromo) {
   string stringQR = ""+idPromo;string resultado = ";
   ORCodeEncoder encoder;
   Bitmap img;
   encoder = new QRCodeEncoder();
   img = encoder.Encode(stringQR);
   resultado = "h:\\root\\home\\josh2525252525-001\\www\\adming2g\\ImagenesQR\\" + idPromo + "_CodigoQR.jpg";
   img.Save(resultado, ImageFormat.Jpeg);
   return resultado;
\mathcal{F}
```
Fuente: elaboración propia, con programa Embarcadero Studio 8.

Habiendo codificado esta función, la cual provee la funcionalidad más importante del sitio administrativo, y las demás que terminen de completar la funcionalidad esencial, se procede a la creación de lo equivalente a la capa de presentación. Esto se realiza por medio de las *masterpage* que ofrece ASP.NET, las cuales sirven como plantillas para las páginas web ASPX. Es posible diseñar una plantilla que satisfaga a todo o una parte del grupo de páginas web y asignarlas conforme se vayan creando. A continuación se muestra la *masterpage* utilizada:

# Figura 61. **Diseño de la** *masterpage* **utilizada como plantilla en el sito**

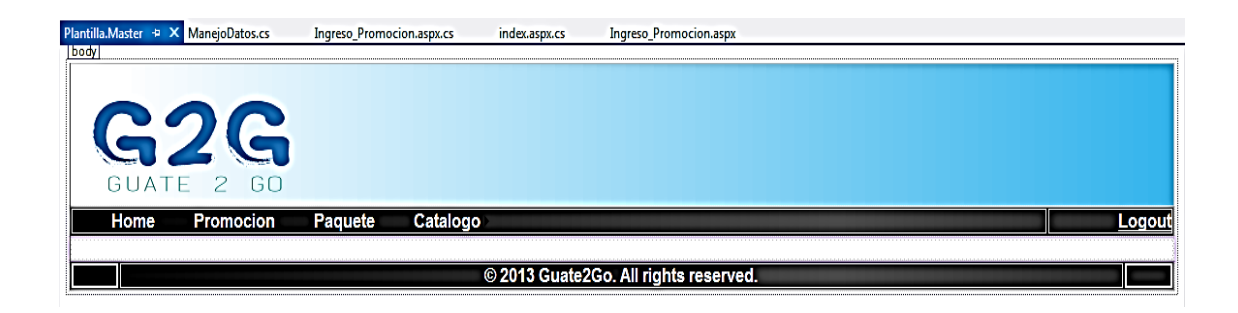

Fuente: elaboración propia, con programa Embarcadero Studio 8.

Las páginas web se crean utilizando los controles nativos de .NET 4, HTML y como se mencionaba anteriormente, la *masterpage* creada como plantilla. Las páginas web proveen la interfaz a los usuarios, a través de formularios, que les permite gestionar la información utilizada en toda la solución propuesta. Se incluyen controles específicos para cada tipo de objeto que se maneja a nivel de base de datos. Estos objetos se resumen en:

- Catálogos (hospedaje, transporte, alimentación y entretenimiento)
- Paquete: consiste en un grupo específico de catálogos
- Promoción: consiste en un grupo específico de paquetes

Para cada objeto antes descrito se proporciona una interfaz en la cual se permite el ingreso de nuevos registros, actualización de registros existentes y eliminación de los mismos. A continuación se presentan algunos formularios:

# Figura 62. **Diseño de formulario para el ingreso de promociones**

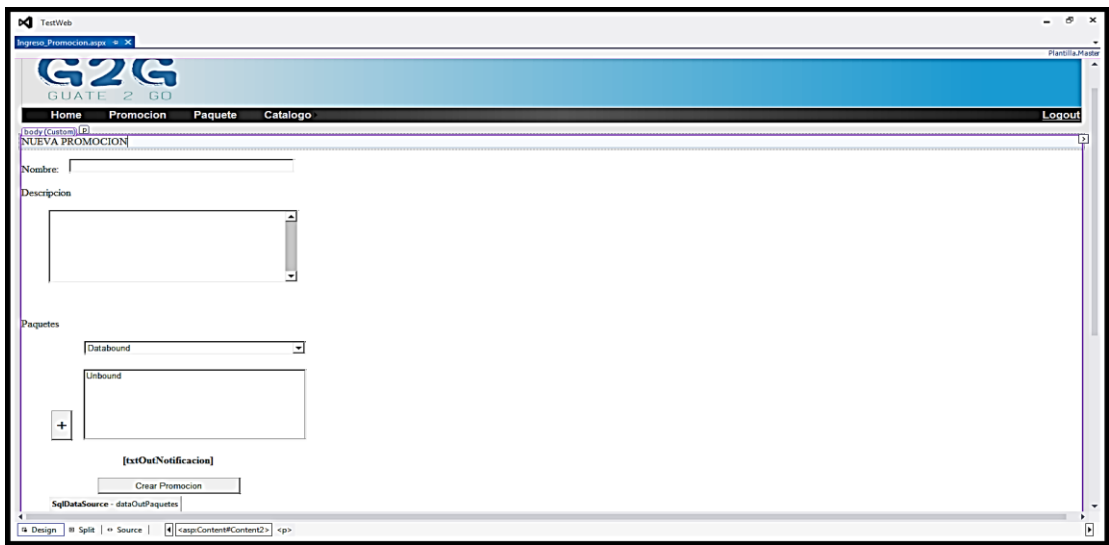

Fuente: elaboración propia, con programa Embarcadero Studio 8.

## Figura 63. **Diseño de formulario para el ingreso de paquetes**

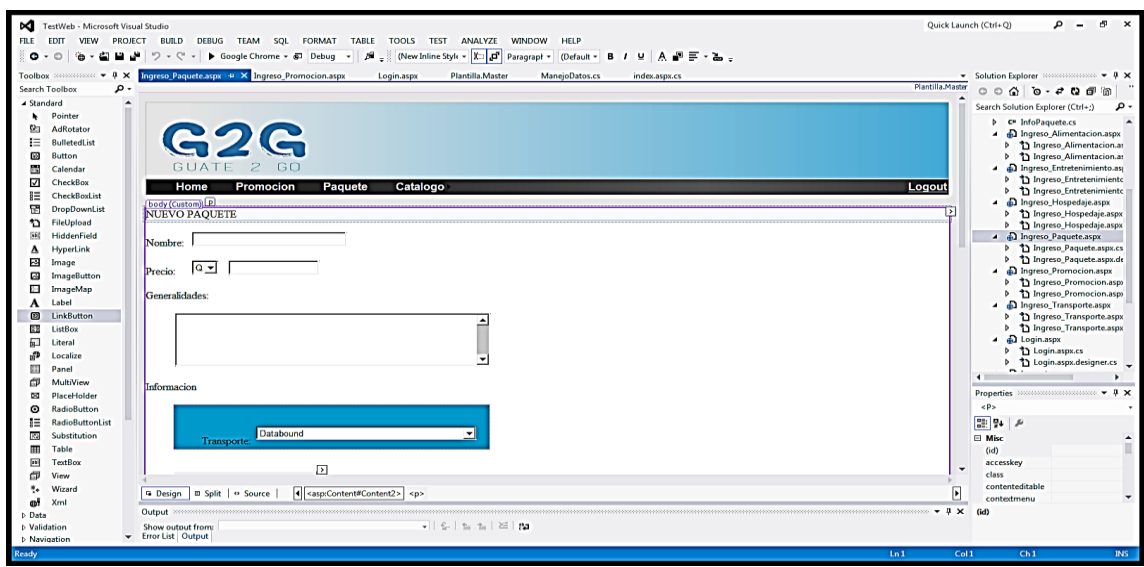

Luego de tener la funcionalidad completada, se procede a restringir el acceso a esta herramienta, utilizando una pantalla inicial con autenticación, que es la que permite el acceso válido al sitio. A continuación se presenta la pantalla de autenticación:

#### inch (Ctrl+Q) EDIT VIEW PROJECT BUILD TOOLS TEST TEAM **TARLE** Infine Style -  $\boxed{\mathbb{E} \cdot \overline{\mathcal{L}^2}}$  (None) - (Default - B  $I \cup A \cdot \overline{A} \equiv -\mathbb{E}$  $\cdot \mid \mathcal{B}$  ,  $\mid$  (New Ingreso\_Pr ex.aspx.cs srch To **G2G** Standard Explorer (Ctrl+;)  $\begin{tabular}{|c|c|c|c|c|} \hline $\mathbf{b}$ & Poether\\ \hline $\mathbf{b}$ & The model\\ \hline $\mathbf{b}$ & The model\\ \hline $\mathbf{b}$ & CoHedson\\ \hline $\mathbf{b}$ & CoHedson\\ \hline $\mathbf{b}$ & CoHedson\\ \hline $\mathbf{b}$ & The model\\ \hline $\mathbf{b}$ & The model\\ \hline $\mathbf{b}$ & The model\\ \hline $\mathbf{b}$ & The model\\ \hline $\mathbf{b}$ & The model\\ \hline $\mathbf{b}$ & The model\\ \hline $\mathbf{b}$ & The model\\ \hline $\mathbf{b}$ & The model\\ \hline $\mathbf{b}$ & The model\\ \$ th Ing đ th Ing Login

Usuari

 $\begin{tabular}{|c|c|} \hline \textit{Login} \end{tabular}$ txtOutNotificacion

a Design | 8 Split | + Source | 4 <as

Output:

Show output from<br>Error List Output

## Figura 64. **Diseño de formulario para validación de usuarios**

Fuente: elaboración propia, con programa Embarcadero Studio 8.

Content<sub>2</sub>  $\begin{array}{|c|c|c|}\hline\mathbf{e}_1&\mathbf{e}_2&\mathbf{e}_3&\mathbf{e}_4&\mathbf{e}_5&\mathbf{e}_6&\mathbf{e}_6&\mathbf{e}_7&\mathbf{e}_7&\mathbf{e}_7&\mathbf{e}_7&\mathbf{e}_7&\mathbf{e}_7&\mathbf{e}_7&\mathbf{e}_7&\mathbf{e}_7&\mathbf{e}_7&\mathbf{e}_7&\mathbf{e}_7&\mathbf{e}_7&\mathbf{e}_7&\mathbf{e}_7&\mathbf{e}_7&\mathbf{e}_7&\mathbf{e}_7&\mathbf{e$ **B** Behav  $\boxplus$  Mis  $(D)$ 

 $\overline{\mathbf{E}}$  $(D)$ 

‡ x

# **CONCLUSIONES**

- 1. El desarrollo de aplicaciones móviles resuelve y atiende necesidades diarias, la simplicidad y el diseño que permiten a la aplicación un uso intuitivo deja que grandes cantidades de usuarios las utilicen.
- 2. Los dispositivos modernos permiten grandes posibilidades de desarrollo por sus características de hardware y software, con esto las aplicaciones le dan al usuario una percepción de utilidad para el desarrollo de sus tareas.
- 3. Las limitantes que presenta el Inguat para promocionar sus paquetes turísticos afecta considerablemente el desarrollo de los excursionistas. Cabe destacar que el turismo interno no se promociona de manera correcta, con el fin de explotar este punto de comercio.
- 4. Las aplicaciones para el sistema operativo Android son una solución para masificar la promoción de información, en este caso turística, ya que puede ser accedida por usuarios en cualquier punto del planeta.
- 5. No es suficiente la oferta de información de forma masiva, es necesario estructurarla y ofrecerla de modo que sea entendible y ordenada, facilitando así su uso real.
- 6. Las telecomunicaciones en Guatemala han alcanzado un nivel de estabilidad que permiten el uso generalizado de herramientas de tecnología de la información con el internet como fuente de información primaria.
- 7. Es de gran ayuda en el proceso de desarrollo de software el conocimiento y dominio de las distintas herramientas que se planean utilizar, así como sus implicaciones y dependencias.

## **RECOMENDACIONES**

- 1. El uso en el desarrollo de aplicaciones móviles de varias herramientas para un desarrollo más ágil, como *frameworks* y API, como Phonegap y las API de Google Maps y Twitter, que permiten ahorrar tiempo en desarrollo y dedicarlo en la innovación de la aplicación.
- 2. La innovación de aplicaciones permite la solución de problemas cotidianos y explorar nuevos mercados, como por ejemplo el turismo en el país, ya que solamente existen 2 aplicaciones oficiales de turismo por parte del Inguat.
- 3. Es importante facilitarle al usuario el acceso a la información de modo que sea posible impactar su estilo de vida al contar siempre con herramientas que le faciliten las distintas actividades que realice.
- 4. Se debe idear formas nuevas y eficientes de distribución de material publicitario, como lo es la información de paquetes turísticos, permitiendo así tener un mayor alcance dentro de la población a un menor costo.
- 5. Analizando correctamente el segmento de clientes, es posible conocer las herramientas sobre las cuales es posible apoyarse, como en este caso la tecnología de la información, dadas las características identificadas en el segmento seleccionado.

## **BIBLIOGRAFÍA**

- 1. Adobe Systems Inc. *Platform Guides*. [en línea]. <http://docs. pho negap.com/en/edge/guide\_ platforms\_ index.md.html.>. [Consulta: septiembre de 2013].
- 2. Eclipse. *Overview*. [en línea]. <http:// www.tutorialspoint.com/ eclipse/eclipse\_overview.htm.>. [Consulta: noviembre de 2013].
- 3. Microsoft. *An Introduction to JavaScript Object Notation (JSON) in JavaScript and .NET*. [en línea]. <http://msdn. microsoft.com/enus/library/bb299886.aspx.>. [Consulta: noviembre de 2013].
- 4. \_\_\_\_\_\_\_\_\_\_. *Información general acerca de .NET Framework*. [en línea]. <http://msdn.microsoft.com/es-es/library /zw4w595w(v=vs.110) .aspx.>. [Consulta: noviembre de 2013].
- 5. \_\_\_\_\_\_\_\_\_\_. *Introducción al lenguaje C# y .NET Framework*. [en línea]. <http://msdn.microsoft.com/es-es/library /z1 zx 9t92%28v= vs. 90%29.aspx.>. [Consulta: noviembre de 2013].
- 6. \_\_\_\_\_\_\_\_\_\_. *Introducción a .Net Framework*. [en línea]. <:http://msdn . microsoft.com/es-es/library/hh4250 99%28v= vs. 110%29.aspx.>. [Consulta: noviembre de 2013].
- 7. \_\_\_\_\_\_\_\_\_\_. *Web Services*. [en línea]. <http://msdn.microsoft.com/enus/library/ms950421.aspx.>. [Consulta: noviembre de 2013].
- 8. ORTIZ, Enrique, C. *Introduction to jQuery Mobile.* [en línea]. <http: //www. ibm.com/developerworks/library/wa-jqmobile/.>. [Consulta: noviembre de 2013].
- 9. York University. *Technology Acceptance Model*. [en línea]. <http://www.istheory.yorku.ca /Technology acceptancemodel.htm.>. [Consulta: septiembre de 2013].